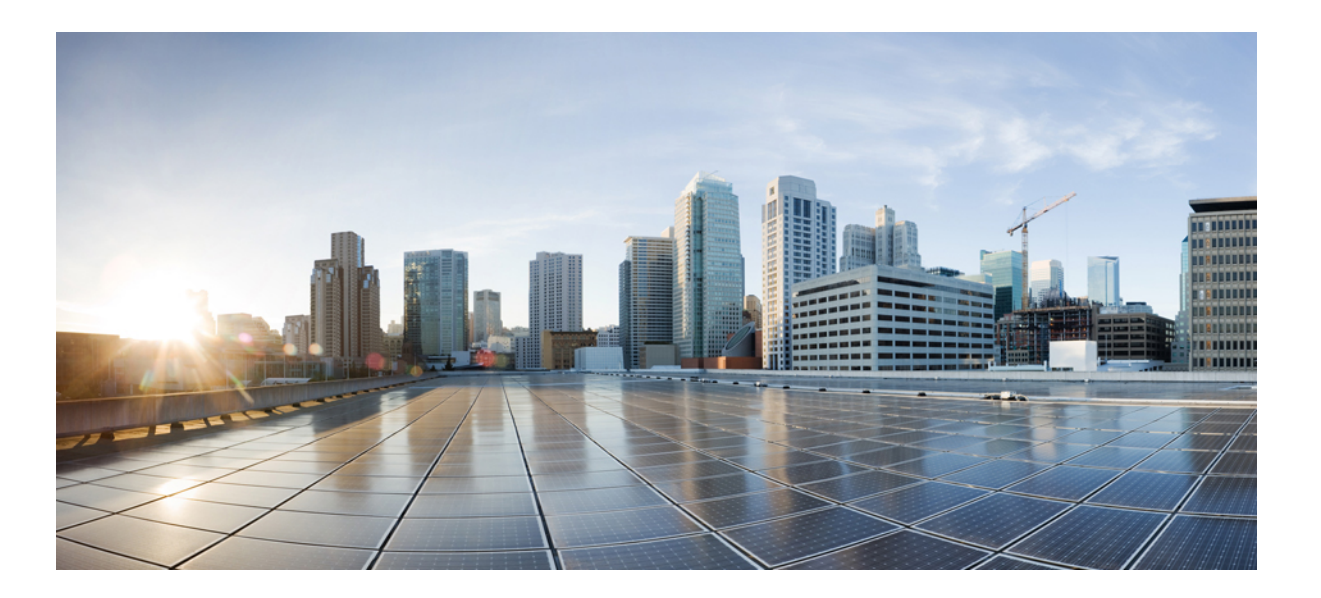

### **Cisco Nexus 1000V for VMware vSphere Quality of Service Configuration Guide, Release 5.x**

**First Published:** August 22, 2014 Last Modified: October 02, 2015

### **Americas Headquarters**

Cisco Systems, Inc. 170 West Tasman Drive San Jose, CA 95134-1706 USA http://www.cisco.com Tel: 408 526-4000 800 553-NETS (6387) Fax: 408 527-0883

THE SPECIFICATIONS AND INFORMATION REGARDING THE PRODUCTS IN THIS MANUAL ARE SUBJECT TO CHANGE WITHOUT NOTICE. ALL STATEMENTS, INFORMATION, AND RECOMMENDATIONS IN THIS MANUAL ARE BELIEVED TO BE ACCURATE BUT ARE PRESENTED WITHOUT WARRANTY OF ANY KIND, EXPRESS OR IMPLIED. USERS MUST TAKE FULL RESPONSIBILITY FOR THEIR APPLICATION OF ANY PRODUCTS.

THE SOFTWARE LICENSE AND LIMITED WARRANTY FOR THE ACCOMPANYING PRODUCT ARE SET FORTH IN THE INFORMATION PACKET THAT SHIPPED WITH THE PRODUCT AND ARE INCORPORATED HEREIN BY THIS REFERENCE. IF YOU ARE UNABLE TO LOCATE THE SOFTWARE LICENSE OR LIMITED WARRANTY, CONTACT YOUR CISCO REPRESENTATIVE FOR A COPY.

The Cisco implementation of TCP header compression is an adaptation of a program developed by the University of California, Berkeley (UCB) as part of UCB's public domain version of the UNIX operating system. All rights reserved. Copyright © 1981, Regents of the University of California.

NOTWITHSTANDING ANY OTHER WARRANTY HEREIN, ALL DOCUMENT FILES AND SOFTWARE OF THESE SUPPLIERS ARE PROVIDED "AS IS" WITH ALL FAULTS. CISCO AND THE ABOVE-NAMED SUPPLIERS DISCLAIM ALL WARRANTIES, EXPRESSED OR IMPLIED, INCLUDING, WITHOUT LIMITATION, THOSE OF MERCHANTABILITY, FITNESS FOR A PARTICULAR PURPOSE AND NONINFRINGEMENT OR ARISING FROM A COURSE OF DEALING, USAGE, OR TRADE PRACTICE.

IN NO EVENT SHALL CISCO OR ITS SUPPLIERS BE LIABLE FOR ANY INDIRECT, SPECIAL, CONSEQUENTIAL, OR INCIDENTAL DAMAGES, INCLUDING, WITHOUT LIMITATION, LOST PROFITS OR LOSS OR DAMAGE TO DATA ARISING OUT OF THE USE OR INABILITY TO USE THIS MANUAL, EVEN IF CISCO OR ITS SUPPLIERS HAVE BEEN ADVISED OF THE POSSIBILITY OF SUCH DAMAGES.

Any Internet Protocol (IP) addresses and phone numbers used in this document are not intended to be actual addresses and phone numbers. Any examples, command display output, network topology diagrams, and other figuresincluded in the document are shown for illustrative purposes only. Any use of actual IP addresses or phone numbersin illustrative content is unintentional and coincidental.

Cisco and the Cisco logo are trademarks or registered trademarks of Cisco and/or its affiliates in the U.S. and other countries. To view a list of Cisco trademarks, go to this URL: [http://](http://www.cisco.com/go/trademarks) [www.cisco.com/go/trademarks](http://www.cisco.com/go/trademarks). Third-party trademarks mentioned are the property of their respective owners. The use of the word partner does not imply a partnership relationship between Cisco and any other company. (1110R)

© 2009-2015 Cisco Systems, Inc. All rights reserved.

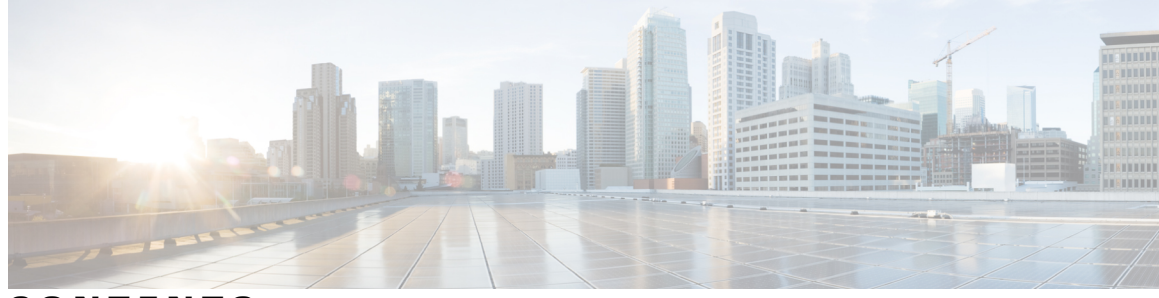

**CONTENTS**

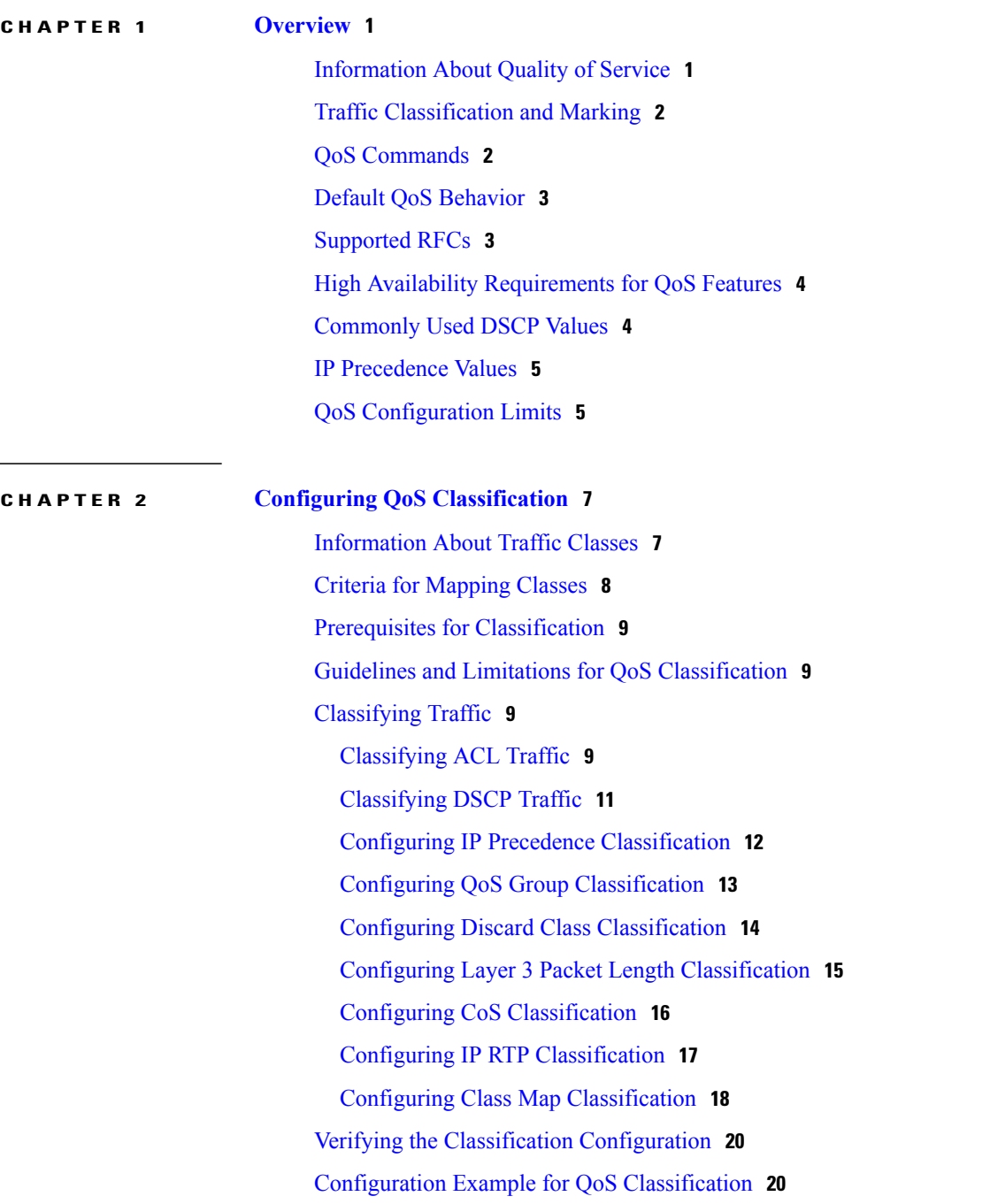

 $\overline{\phantom{a}}$ 

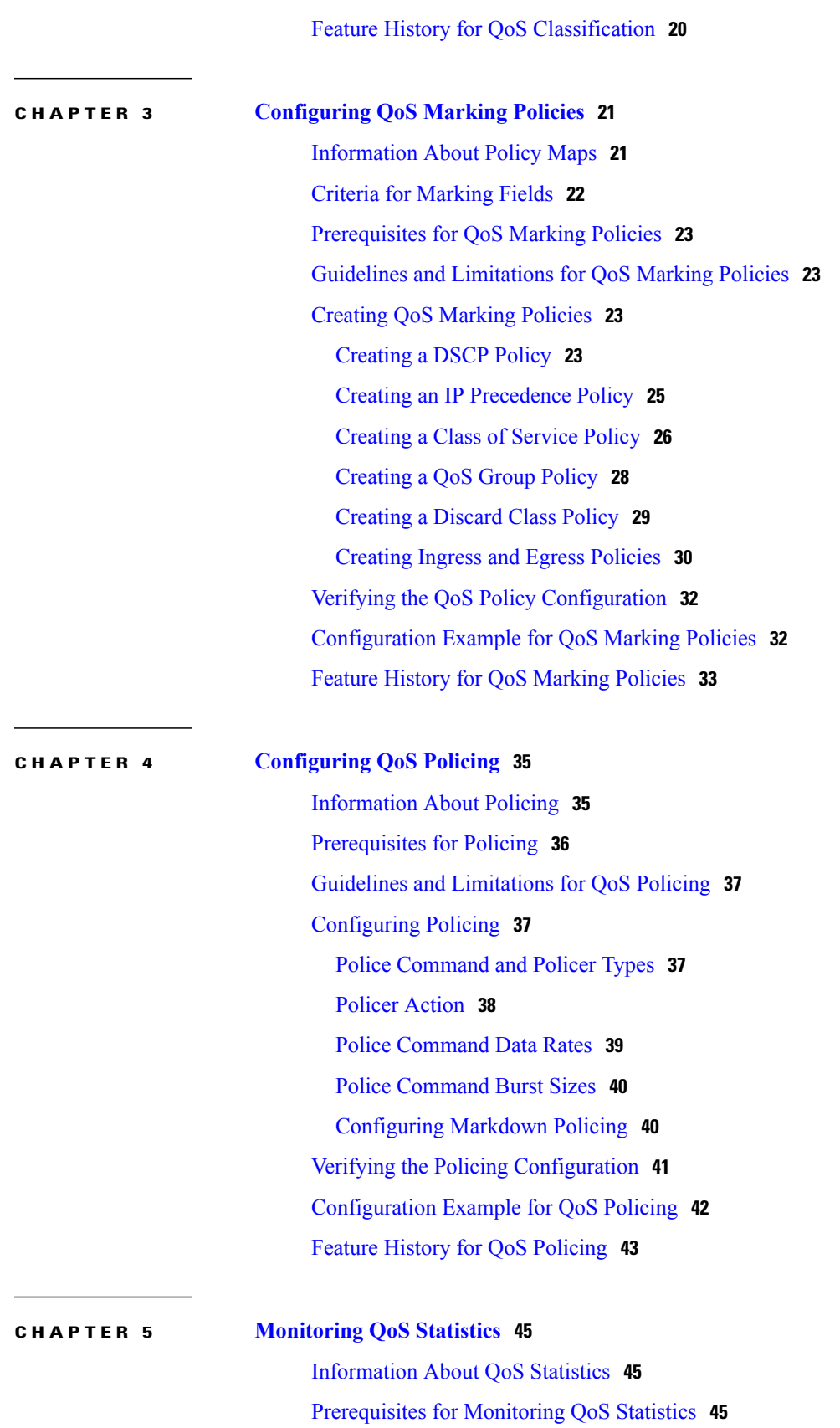

I

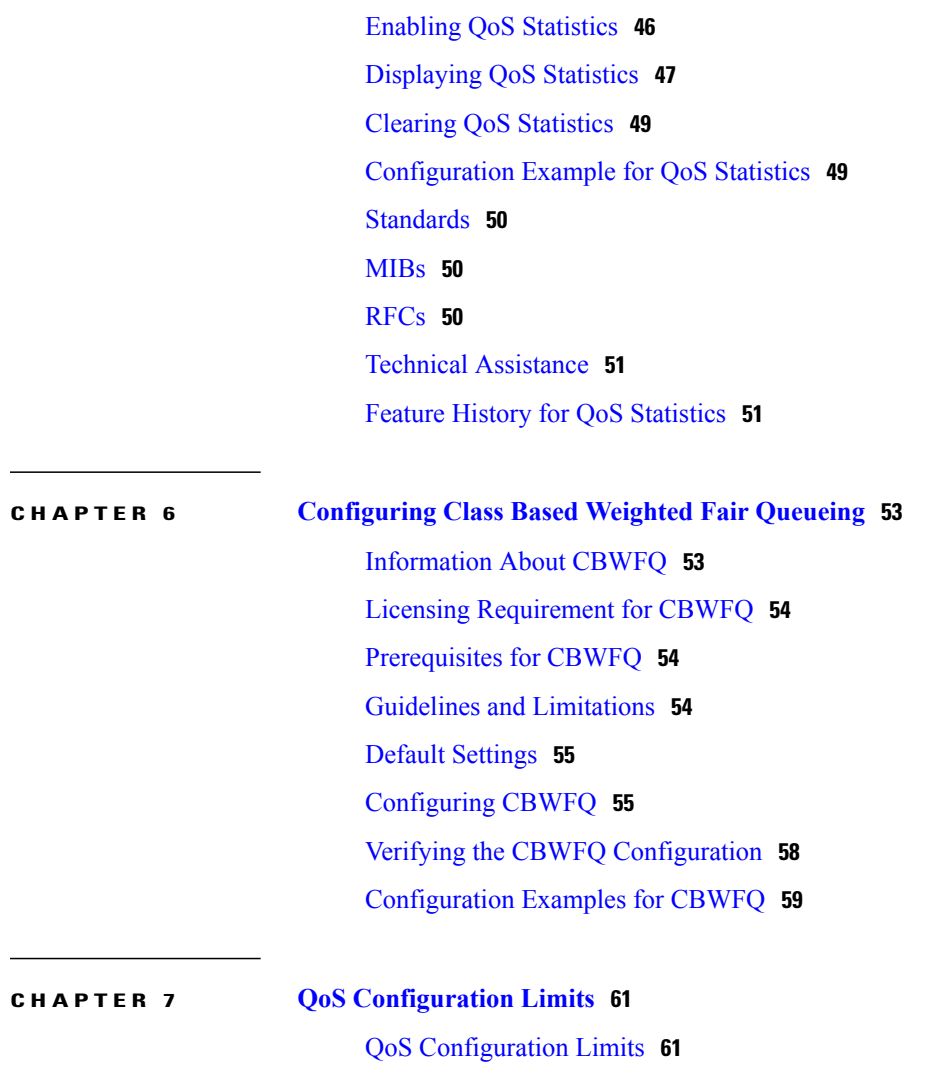

I

<span id="page-6-0"></span>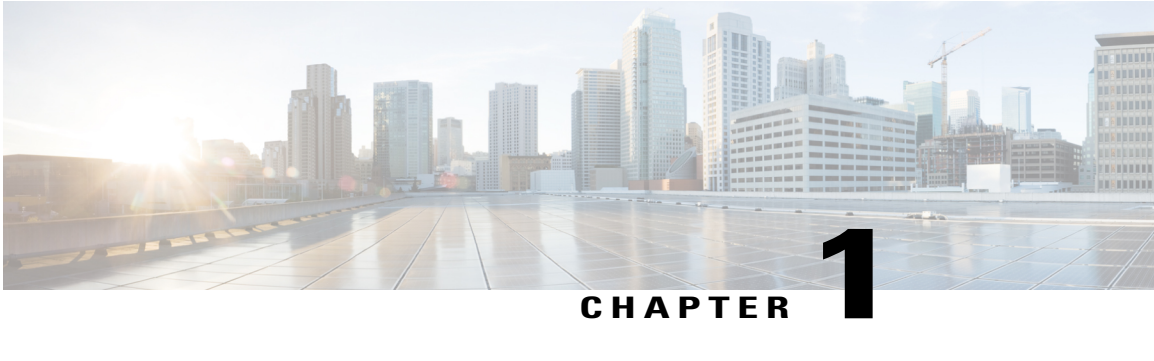

## **Overview**

This chapter contains the following sections:

- [Information](#page-6-1) About Quality of Service, page 1
- Traffic [Classification](#page-7-0) and Marking, page 2
- QoS [Commands,](#page-7-1) page 2
- Default QoS [Behavior,](#page-8-0) page 3
- [Supported](#page-8-1) RFCs, page 3
- High Availability [Requirements](#page-9-0) for QoS Features, page 4
- [Commonly](#page-9-1) Used DSCP Values, page 4
- IP [Precedence](#page-10-0) Values, page 5
- QoS [Configuration](#page-10-1) Limits, page 5

### <span id="page-6-1"></span>**Information About Quality of Service**

You can use quality of service (QoS) to provide the most desirable flow of traffic through a network. QoS allows you to classify your network traffic, police and prioritize the traffic flow, and provide congestion avoidance. Traffic is processed based on how you classify it and the QoS policies that you put in place.

You can implement a QoS policy using the following steps:

- **1** Define a traffic class by using the **class-map** command. For more information, see [Configuring](#page-12-2) QoS [Classification](#page-12-2), on page 7.
- **2** Create a traffic class by using the **policy-map** command. A traffic policy defines how specific traffic is to be acted upon to improve the quality of service. For more information, see [Configuring](#page-26-2) QoS Marking [Policies,](#page-26-2) on page 21.
- **3** Attach the traffic policy to an interface or port profile by using the **service-policy** command. For more information, see [Creating](#page-35-0) Ingress and Egress Policies, on page 30.
- **4** Police the traffic. For more information, see [Configuring](#page-40-2) QoS Policing, on page 35.

## <span id="page-7-0"></span>**Traffic Classification and Marking**

QoS classifies network traffic, uses or assigns QoS labels to indicate priority, makes the packets comply with the configured resource usage limits (polices the traffic and marks the traffic), and provides congestion avoidance where resource contention exists. The following table describes these processes.

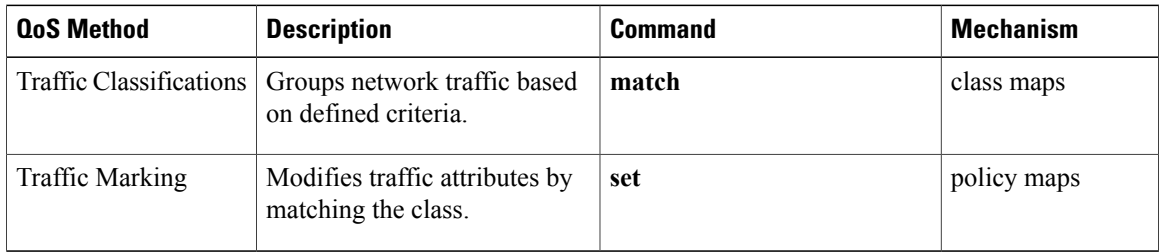

## <span id="page-7-1"></span>**QoS Commands**

QoS configuration commands are shown in the following table.

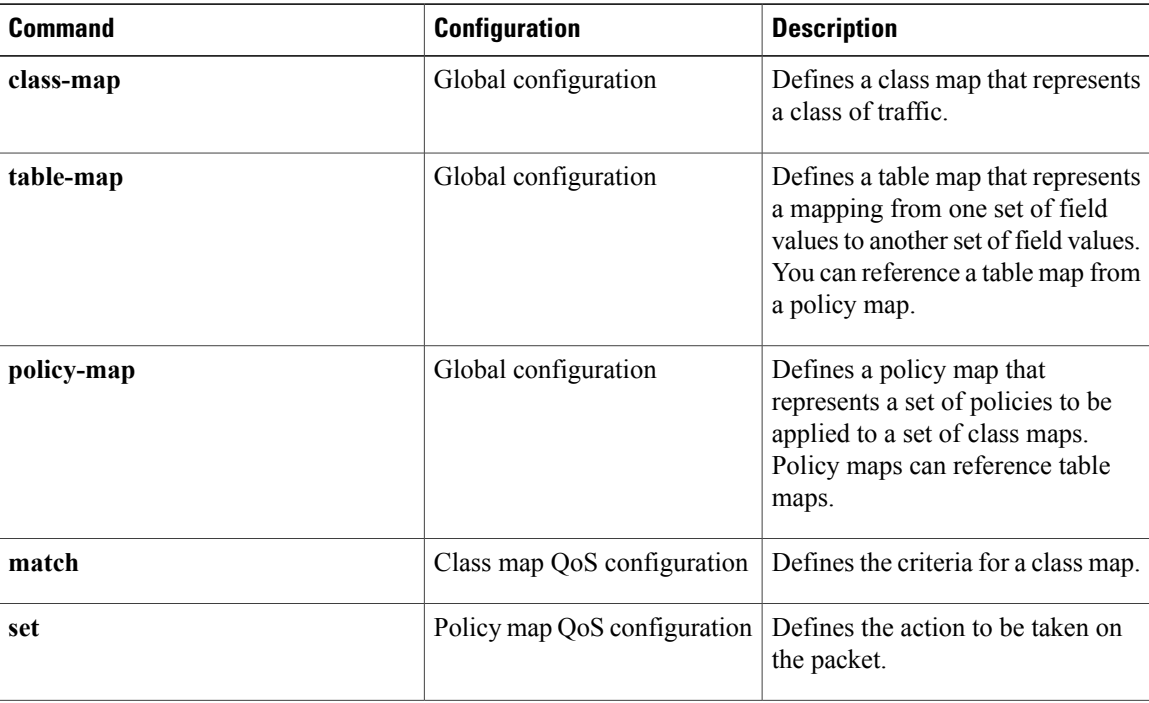

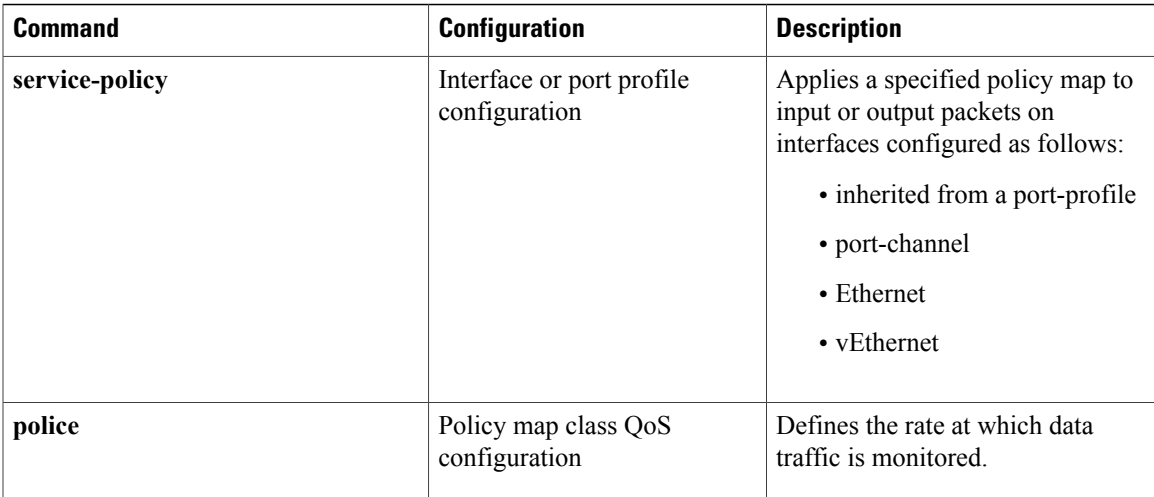

## <span id="page-8-0"></span>**Default QoS Behavior**

QoS has no default behavior. Policing and prioritization of traffic are implemented only when you apply a policy map to an interface. When you are configuring QoS with an ACL, note that packets are processed as follows:

- QoS ingress processing follows ACL processing.
- QoS egress processing precedes ACL egress processing.

## <span id="page-8-1"></span>**Supported RFCs**

Г

The following table lists RFCs that are supported by QoS.

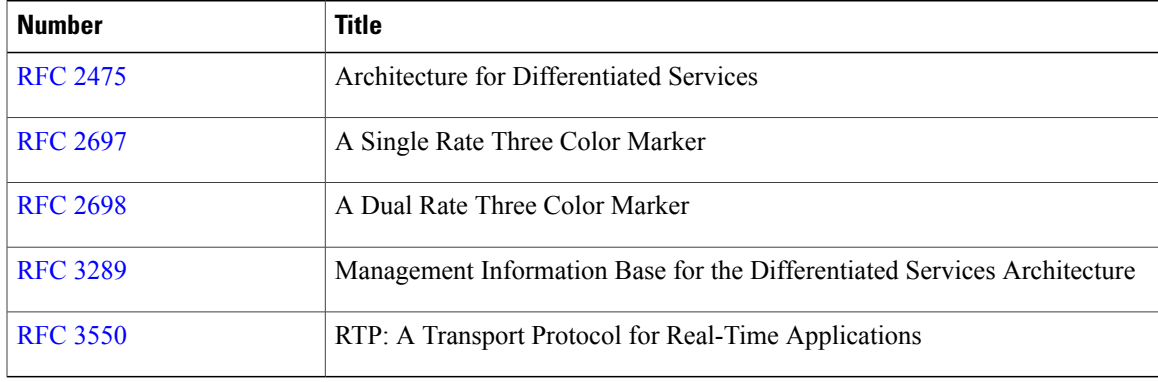

I

## <span id="page-9-0"></span>**High Availability Requirements for QoS Features**

QoS recovers its previous state after a software restart, and it is able to switch over from the active supervisor to the standby supervisor without a loss of state.

## <span id="page-9-1"></span>**Commonly Used DSCP Values**

You can mark both incoming and outgoing packets. The following commonly used DSCP values are described in RFC [2475](http://www.ietf.org/rfc/rfc2475.txt).

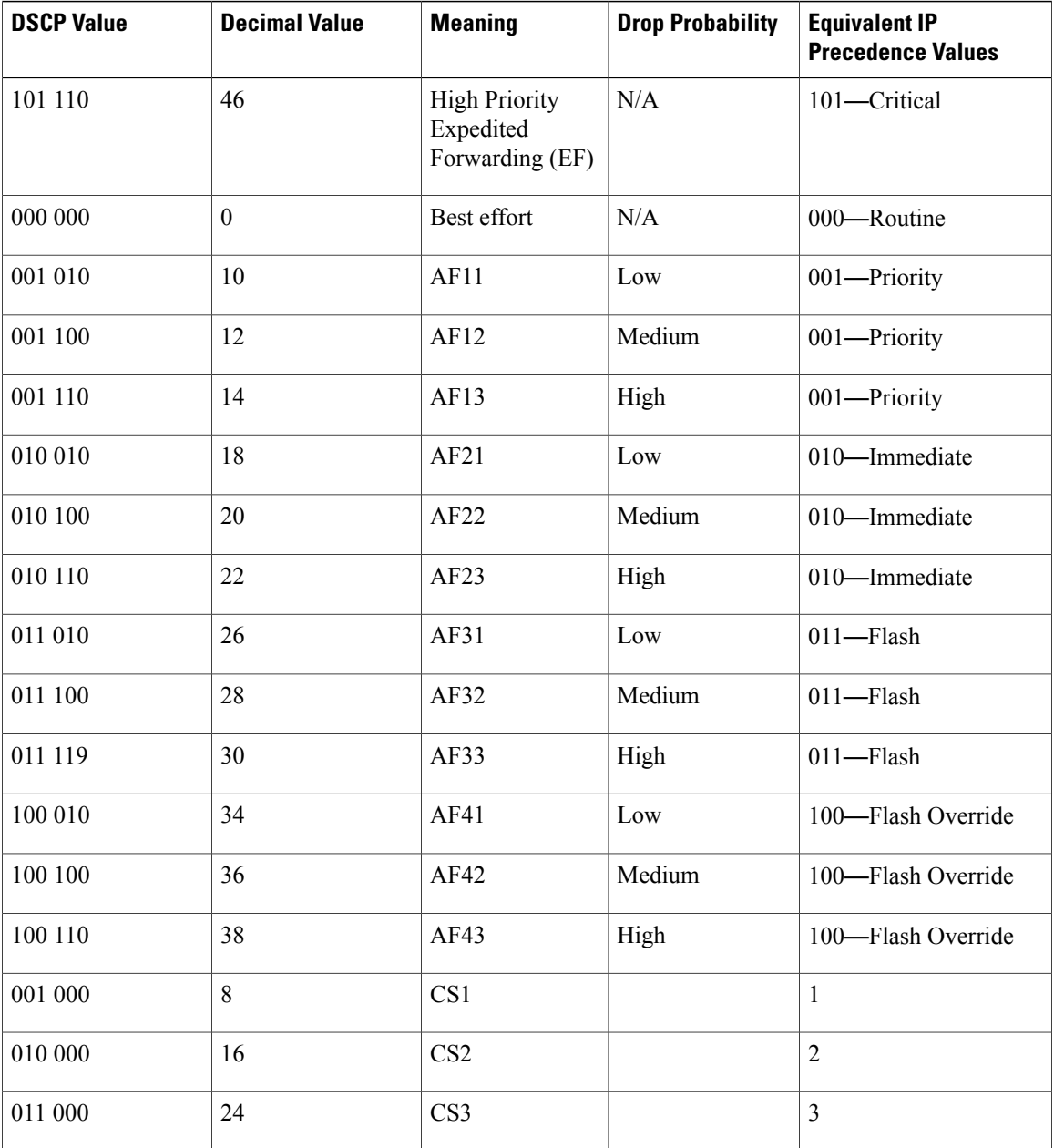

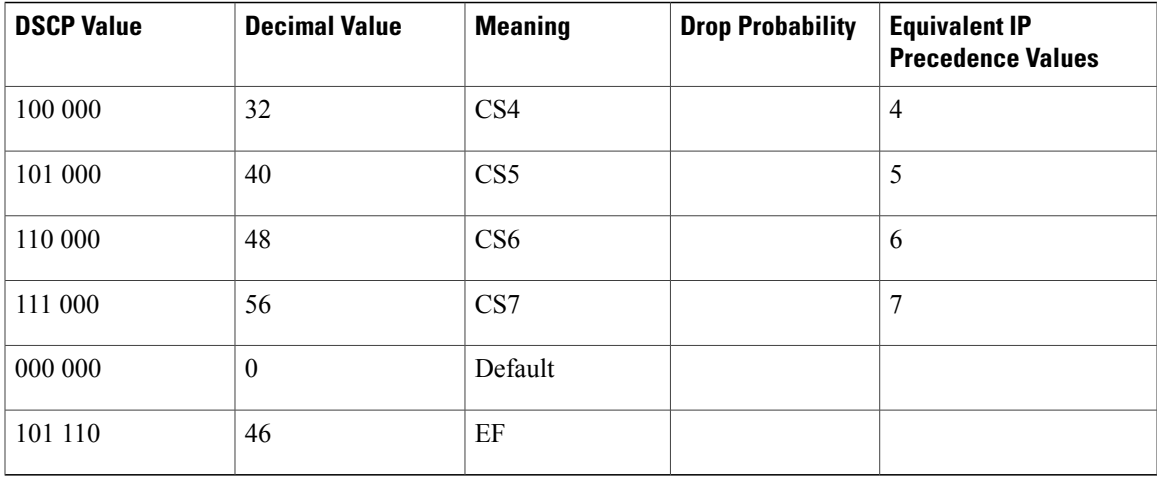

## <span id="page-10-0"></span>**IP Precedence Values**

The IP precedence values from least to most important are listed in the following table.

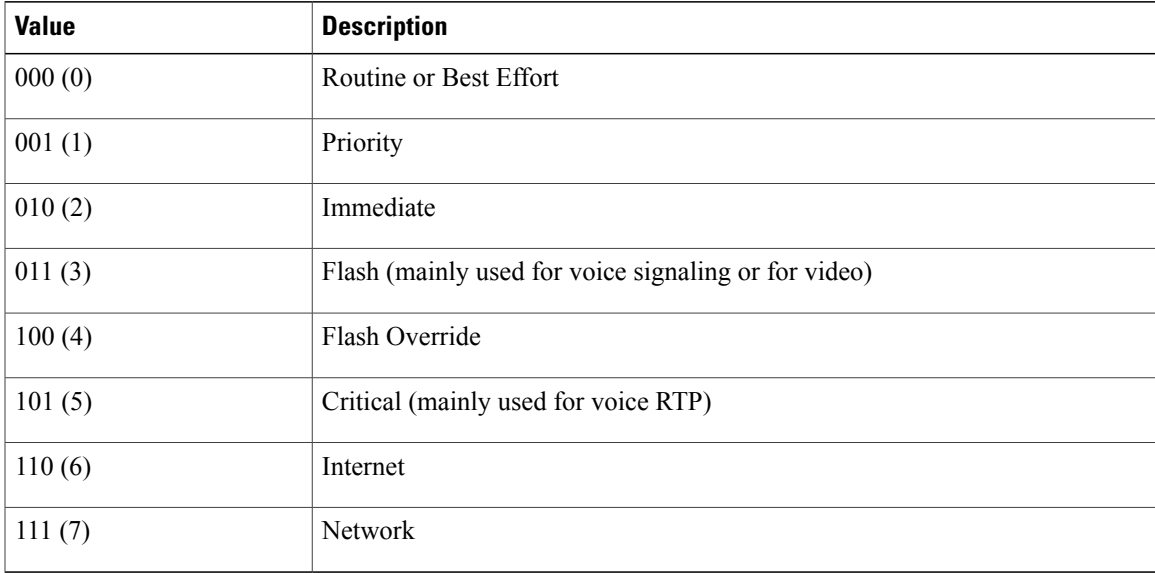

## <span id="page-10-1"></span>**QoS Configuration Limits**

Г

The configuration limits are documented in the *Cisco Nexus 1000V Resource Availability Reference*.

I

<span id="page-12-2"></span><span id="page-12-0"></span>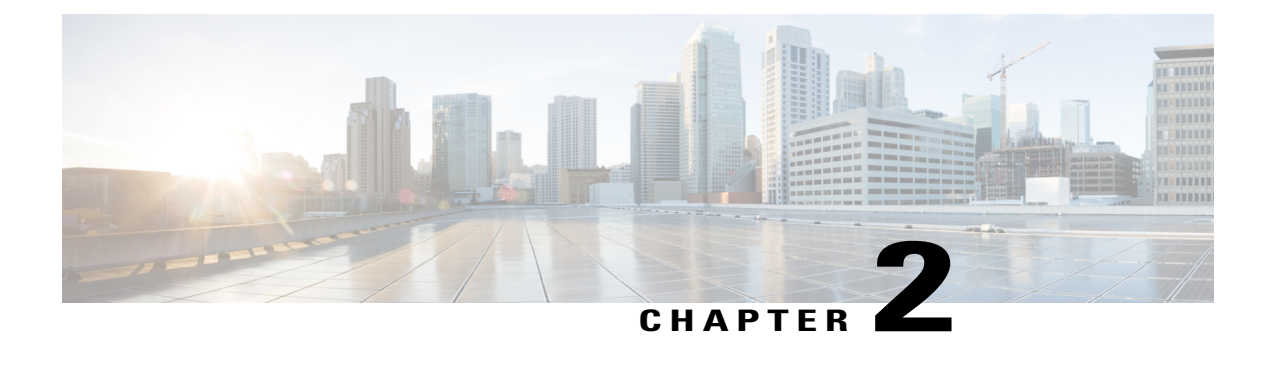

## **Configuring QoS Classification**

This chapter contains the following sections:

- [Information](#page-12-1) About Traffic Classes, page 7
- Criteria for [Mapping](#page-13-0) Classes, page 8
- Prerequisites for [Classification,](#page-14-0) page 9
- Guidelines and Limitations for QoS [Classification,](#page-14-1) page 9
- [Classifying](#page-14-2) Traffic, page 9
- Verifying the Classification [Configuration,](#page-25-0) page 20
- Configuration Example for QoS [Classification,](#page-25-1) page 20
- Feature History for QoS [Classification,](#page-25-2) page 20

## <span id="page-12-1"></span>**Information About Traffic Classes**

Traffic classes, or categories of traffic (packets) that are grouped on the basis of similarity of traffic, are called class maps. Classifying network traffic allows you to enable a quality of service (QoS) strategy in your network.

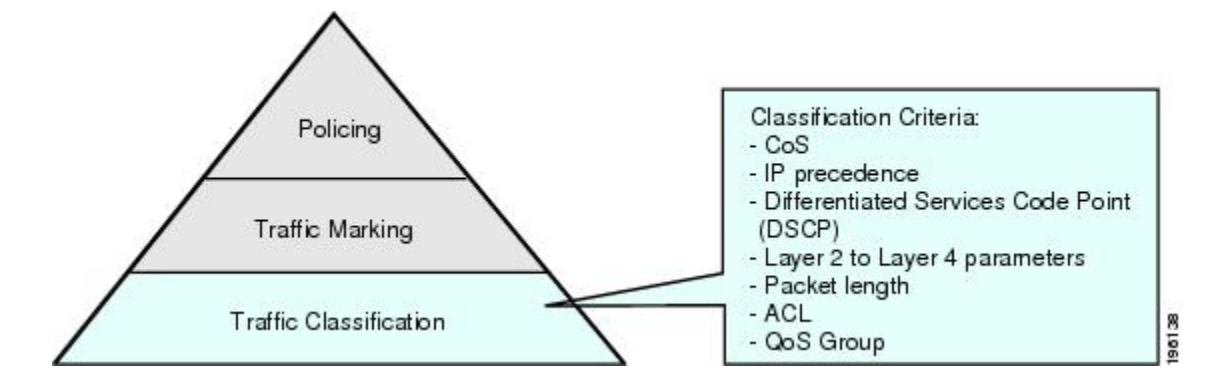

#### **Figure 1: Criteria for Classifying Network Traffic**

Identifying and categorizing network traffic into traffic classes (that is, classifying packets) enables you to handle different types of traffic by separating network traffic into different categories.

Classifying network traffic allows you to see the kinds of traffic you have and treat some types of traffic differently than others. Identifying and organizing network traffic allows you to allocate network resources to deliver the best performance for each type of traffic.

You can place network traffic with a specific IP precedence into one traffic class, while you place traffic with a specific differentiated services code point (DSCP) value into another traffic class. Each traffic class can be given a different QoS class, which you configure in a policy map later.

You define each class of traffic in a class map based upon criteria, such as the IP precedence or class of service (CoS). The allowable criteria for mapping classes of traffic is available and you can match the criteria to your traffic as follows:

- Matching all
- Matching or not matching one
- Matching or not matching multiple
- Matching or not matching another class map

Some of the criteria used in traffic class maps relates only to one direction of traffic—either ingress or egress. For example, the internal label QoS group has no meaning on ingress traffic because it has not yet been assigned a value.

Traffic that fails to match any traffic class in a QoS policy map is assigned to a default class of traffic called class-default. The class-default can be referenced in a QoS policy map to select this unmatched traffic.

## <span id="page-13-0"></span>**Criteria for Mapping Classes**

The allowable criteria for the mapping traffic classes are as follows:

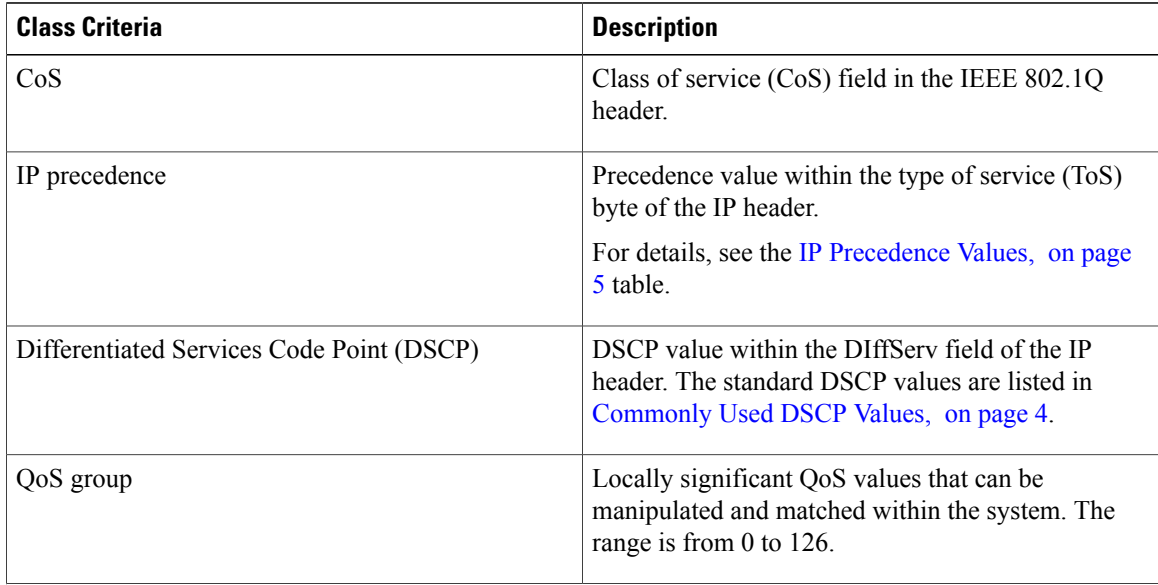

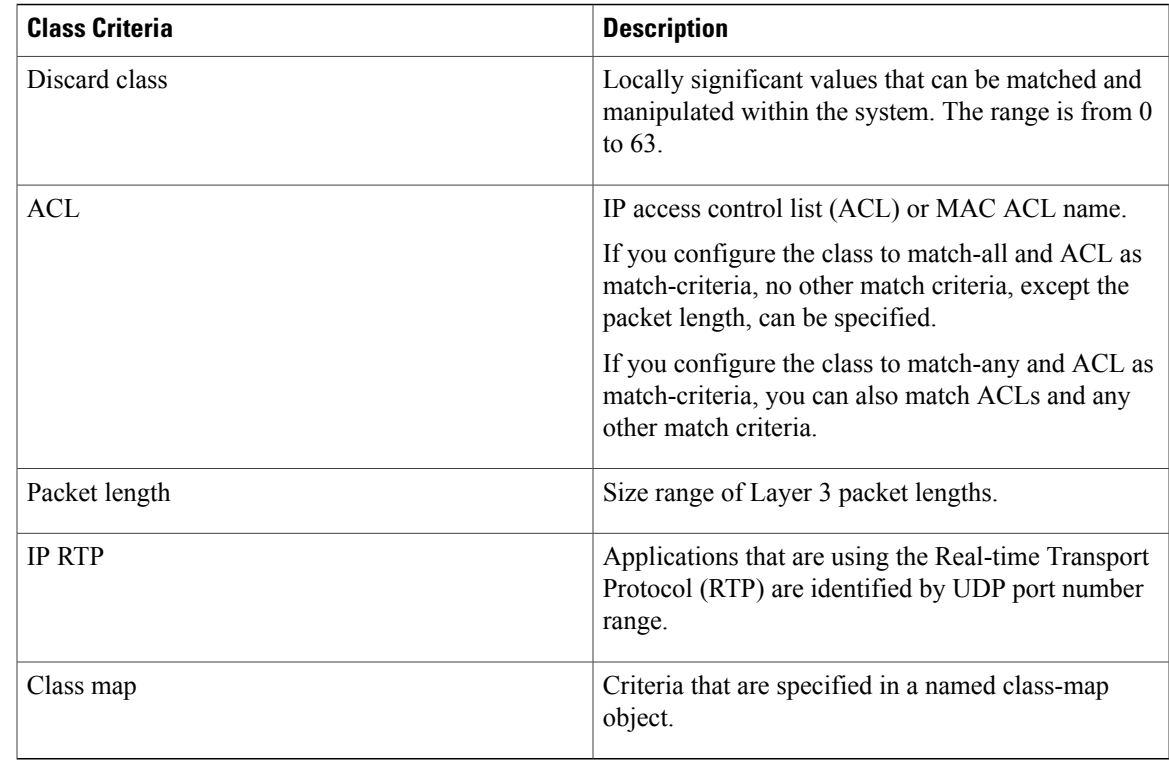

## <span id="page-14-1"></span><span id="page-14-0"></span>**Prerequisites for Classification**

You are logged in to the CLI in EXEC mode.

## **Guidelines and Limitations for QoS Classification**

- You can specify a maximum of 32 match criteria in a class map.
- You can configure a maximum of 64 classes for use in a single policy map if no policers are configured.

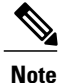

Tunneled IP packets are not matched unless the tunneling protocol is also IP, and then the match applies to the outer IP header and not the encapsulated IP header.

## <span id="page-14-3"></span><span id="page-14-2"></span>**Classifying Traffic**

### **Classifying ACL Traffic**

Г

You can classify traffic by matching packets based on existing access control lists (ACLs).

#### **Before You Begin**

- QoS does not use the permit-deny functions of ACLs. The **permit** and **deny** ACL keywords are ignored when matching.
- QoS does not support the **not** form of this command.
- If you configure the class to match-all and ACL as match-criteria, no other match criteria, except the packet length, can be specified.
- If you configure the class to match-any and ACL as match-criteria, you can match ACLs and any other match criteria also.
- You are logged in to the CLI in EXEC mode.

#### **Procedure**

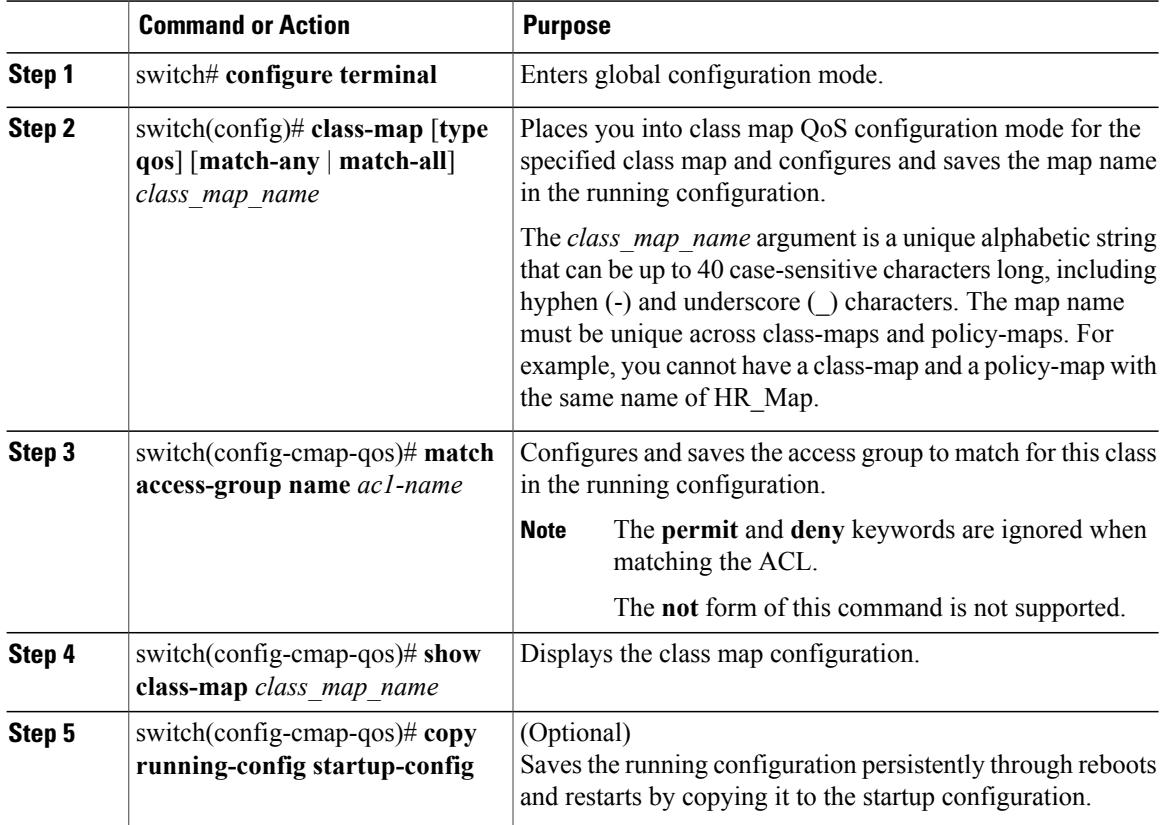

This example shows how to classify the ACL traffic:

```
switch# configure terminal
switch(config)# class-map class_acl
switch(config-cmap-qos)# match access-group name my_acl
switch(config-cmap-qos)# show class-map class_acl
Type qos class-maps
        ====================
```

```
class-map type qos match-all class_acl
```
match access-group name my\_acl switch(config-cmap-qos)# **copy running-config startup-config**

### <span id="page-16-0"></span>**Classifying DSCP Traffic**

You can classify traffic based on the DSCP value in the DiffServ field of the IP header. The standard DSCP values are found in the [Commonly](#page-9-1) Used DSCP Values, on page 4 and IP [Precedence](#page-10-0) Values, on page 5.

#### **Procedure**

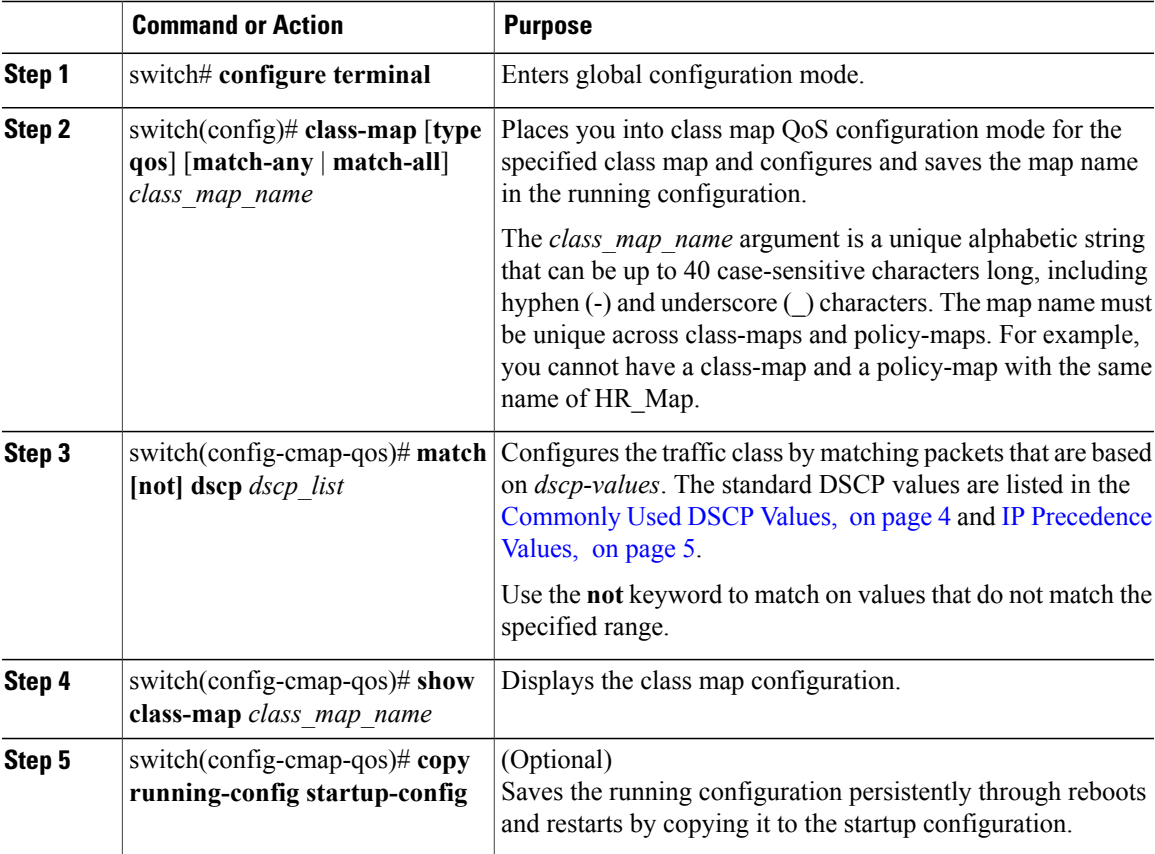

This example shows how to classify DSCP traffic:

```
switch# configure terminal
switch(config)# class-map class_dscp
switch(config-cmap-qos)# match dscp af21 af32
switch(config-cmap-qos)# show class-map class_dscp
Type qos class-maps
 ====================
  class-map type qos match-all class_dscp
    match dscp 18,28
```

```
switch(config-cmap-qos)# copy running-config startup-config
```
T

### <span id="page-17-0"></span>**Configuring IP Precedence Classification**

You can classify traffic based on the precedence value in the type of service (ToS) byte field of the IP header. Precedence values can be found in the [Commonly](#page-9-1) Used DSCP Values, on page 4 and IP [Precedence](#page-10-0) Values, on page 5 tables.

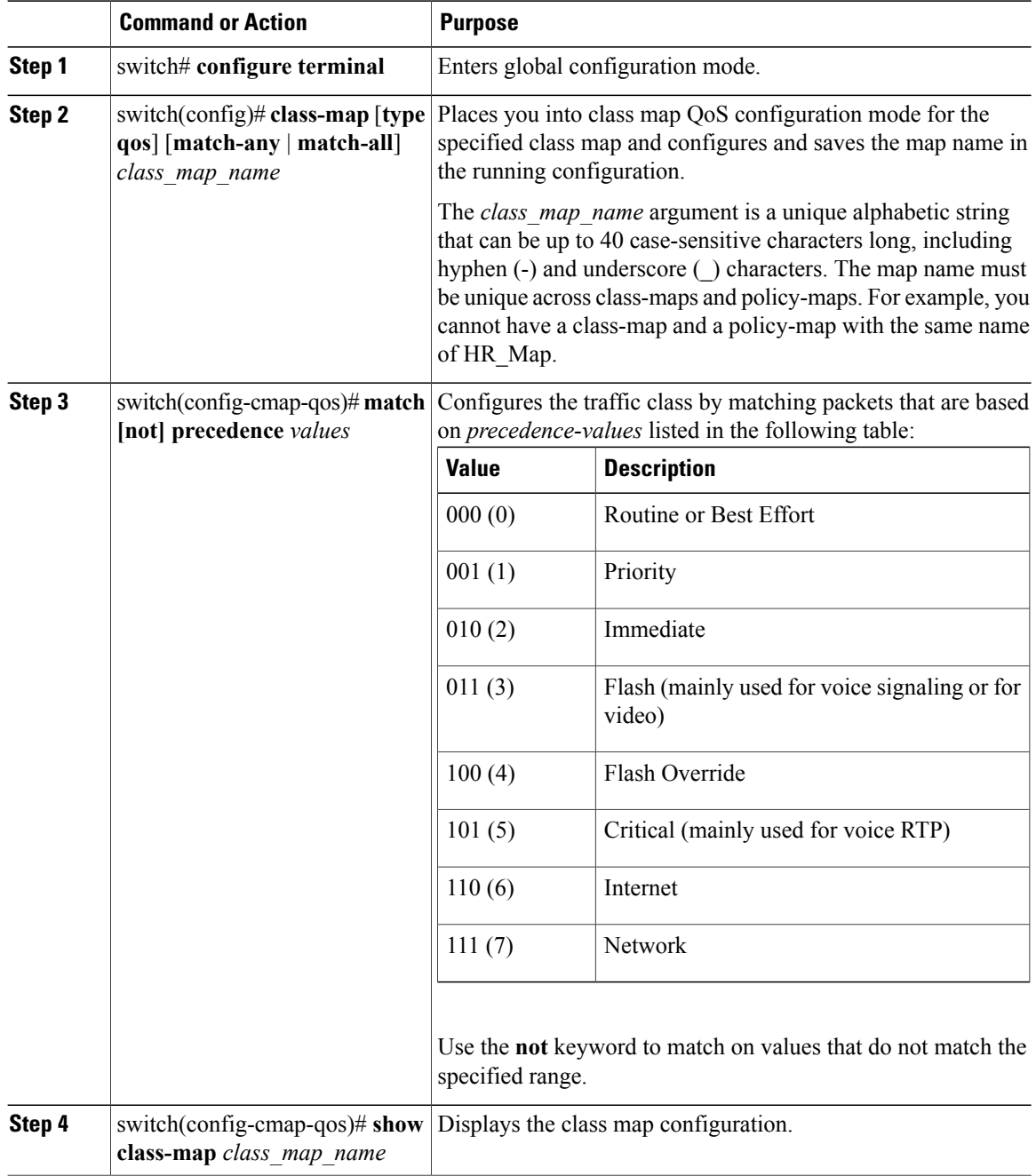

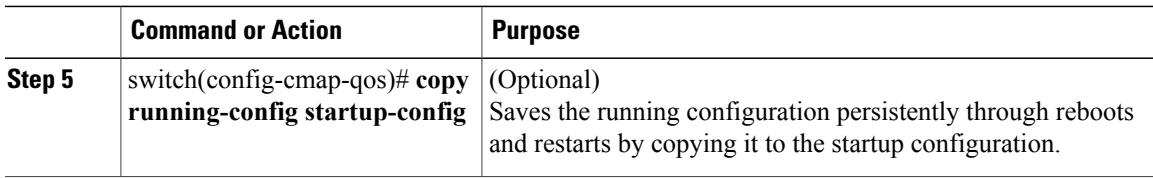

This example shows how to configure the IP precedence classification:

```
switch# configure terminal
switch(config)# class-map class_ip_precedence
switch(config-cmap-qos)# match precedence 1-2, 5-7
switch(config-cmap-qos)# show class-map class_ip_precedence
Type qos class-maps
 ===================
  class-map type qos match-all class_ip_precedence
    match precedence 1-2,5-7
switch(config-cmap-qos)# copy running-config startup-config
```
### <span id="page-18-0"></span>**Configuring QoS Group Classification**

You can classify traffic based on the QoS group internal label, which is not part of the packet payload or any packet header. You can set the value of the QoS group within a policy map using the **set qos-group** command as described in the [Creating](#page-33-0) a QoS Group Policy, on page 28.

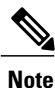

You match on the QoS group only in egress policies because its value is undefined until you set it in an ingress policy.

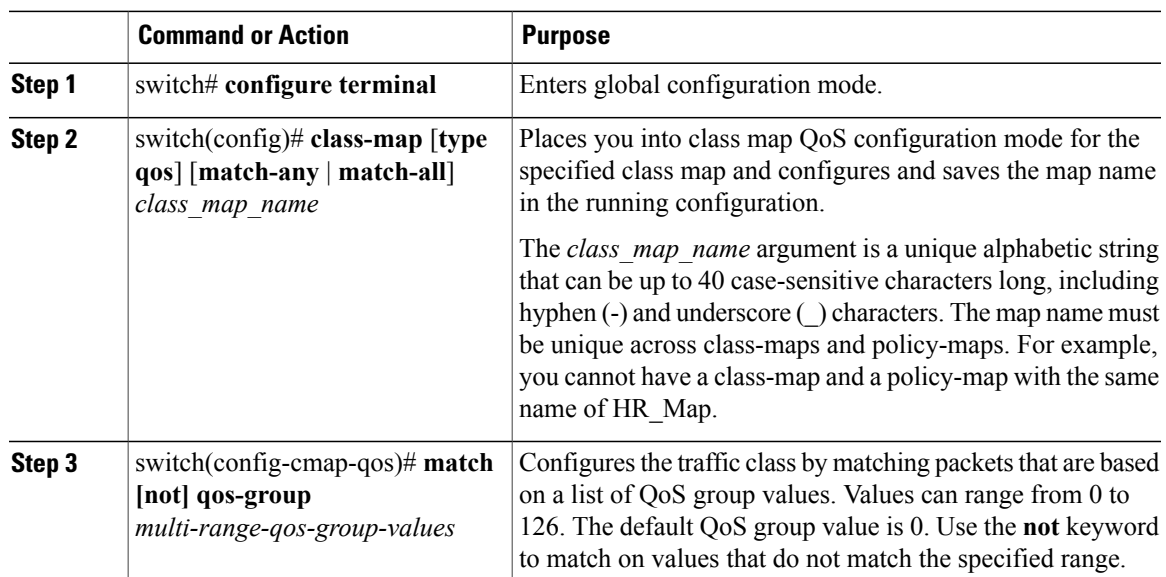

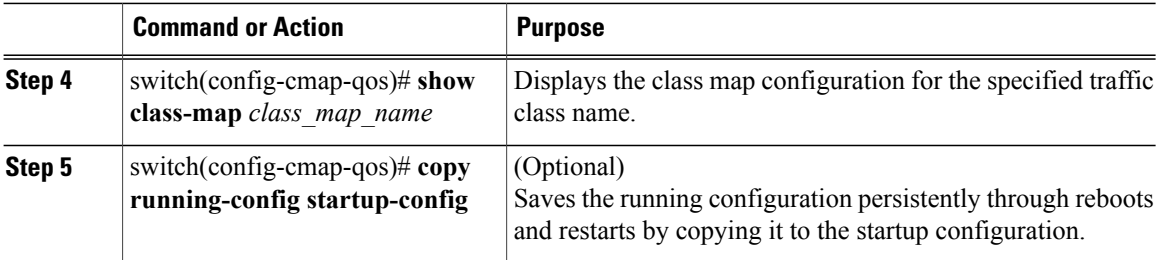

This example shows how to configure QoS group classification:

```
switch# config terminal
switch(config)# class-map class_qos_group
switch(config-cmap-qos)# match qos-group 4, 80-90
switch(config-cmap-qos)# show class-map class_qos_group
Type qos class-maps
       ====================
   class-map type qos match-all class qos group
     match qos-group 4,80-90
switch(config-cmap-qos)# copy running-config startup-config
```
### <span id="page-19-0"></span>**Configuring Discard Class Classification**

You can classify traffic based on the value of the discard class internal label, which is not part of the packet payload or any packet header. You can set the value of the discard class within a policy map by using the **set discard-class** command as described in the [Creating](#page-34-0) a Discard Class Policy, on page 29.

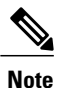

You match on the discard class only in egress policies because its value is undefined until you set it in an ingress policy.

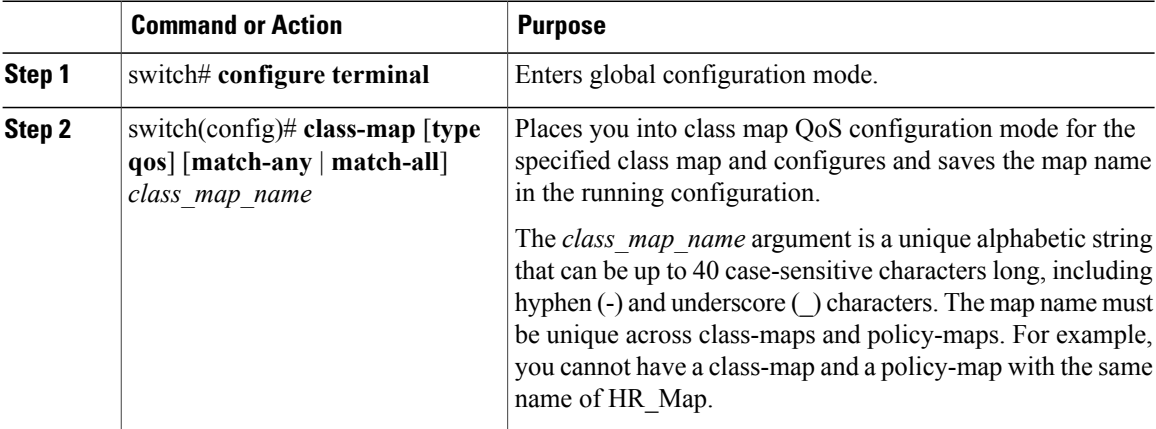

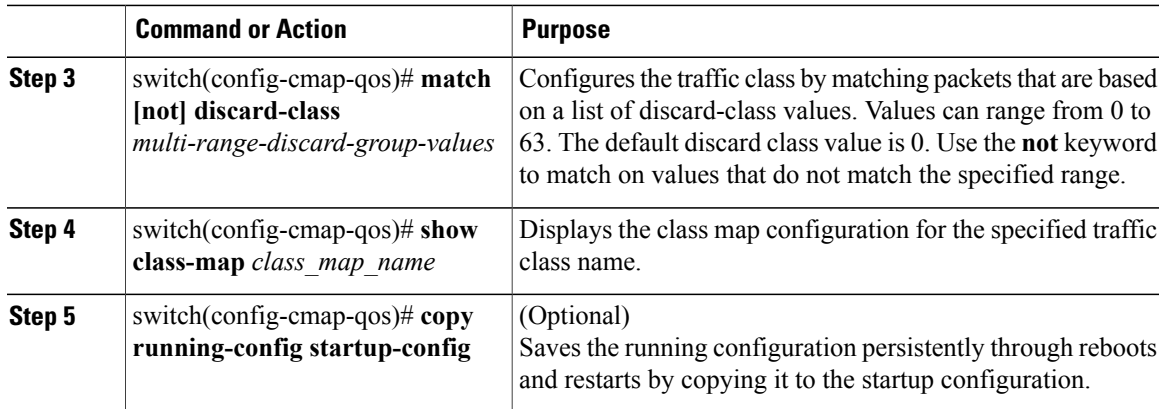

This example shows how to configure discard class classification:

```
switch# configure terminal
switch(config)# class-map class_discard_class
switch(config-cmap-qos)# match discard-class 4, 60-62
switch(config-cmap-qos)# show class-map class-discard-class
Type qos class-maps
 ====================
   class-map type qos match-all class_dicard_class
    match discard-class 4,60-62
switch(config-cmap-qos)# copy running-config startup-config
```
### <span id="page-20-0"></span>**Configuring Layer 3 Packet Length Classification**

You can classify Layer 3 traffic based on various packet lengths.

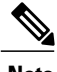

**Note** This feature is designed for IP packets only.

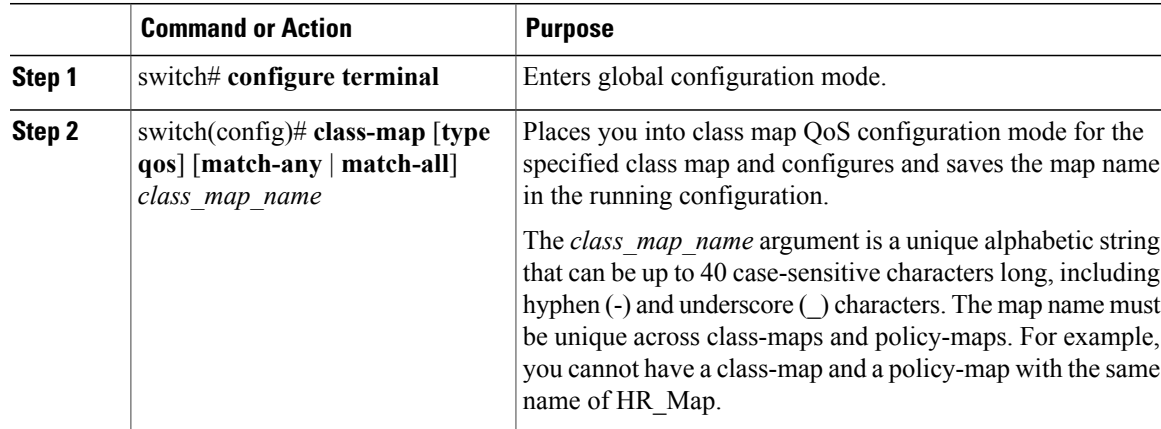

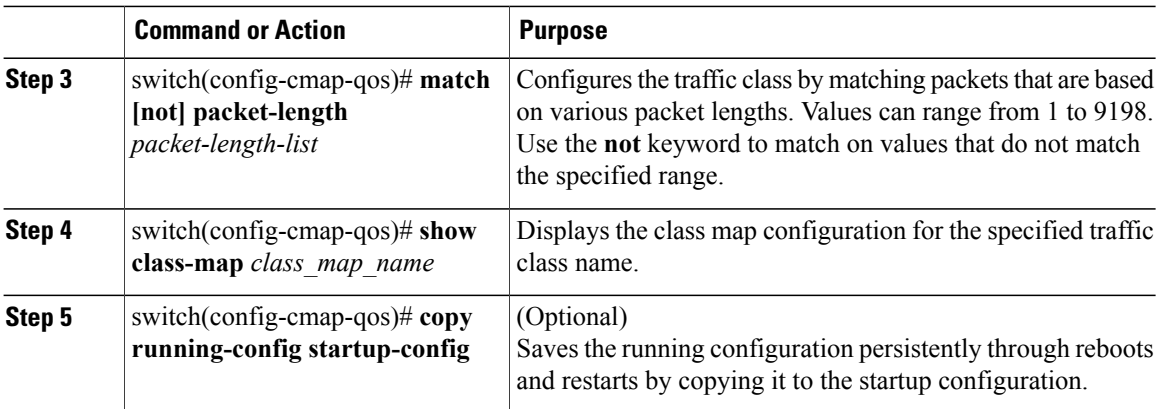

This example shows how to configure Layer 3 packet length classification:

```
switch# configure terminal
switch(config)# class-map class_packet_length
switch(config-cmap-qos)# match packet length 2000
switch(config-cmap-qos)# show class-map class_packet_length
Type qos class-maps
 ==================
   class-map type qos match-all class packet length
     match packet length 2000
switch(config-cmap-qos)# copy running-config startup-config
```
### <span id="page-21-0"></span>**Configuring CoS Classification**

Traffic classification allows you to organize traffic (packets) into traffic classes or categories on the basis of whether the traffic matches the criteria that you specify. The values used to classify traffic are called match criteria. When you define a traffic class, you can specify multiple match criteria, you can choose to not match on a particular criterion, or you can determine the traffic class by matching any or all criteria.

You can classify traffic based on the class of service (CoS) in the IEEE 1Q header. This 3-bit field is defined in IEEE.802.1p to support QoS traffic classes. CoS refers to three bits in a 802.1Q header that is used to indicate the priority of the Ethernet frame as it passes through a switch network.

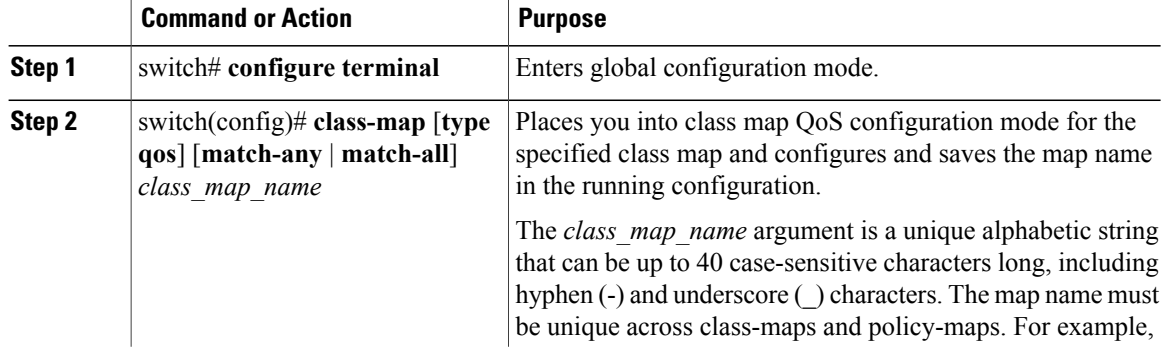

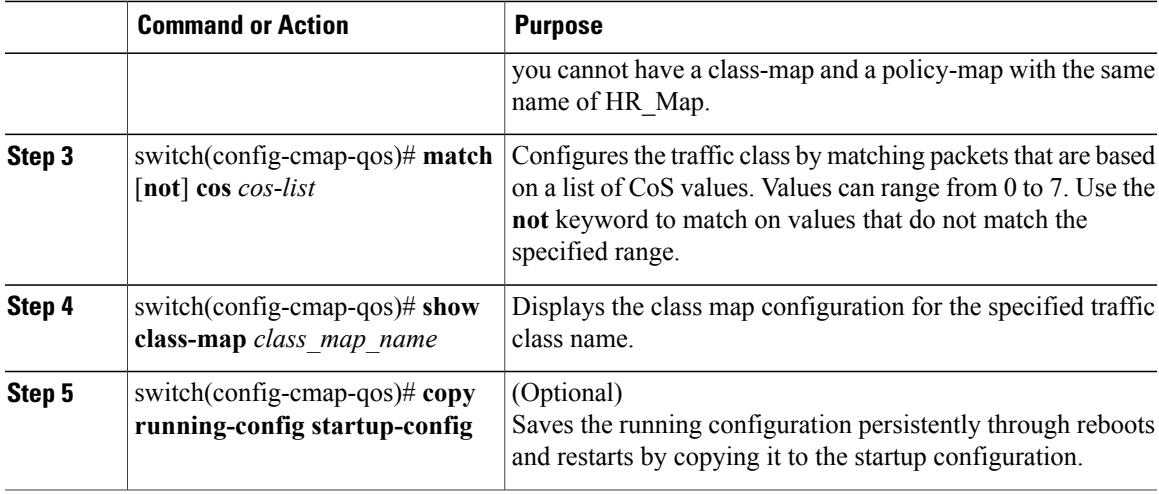

This example shows how to configure CoS classification:

```
switch# configure terminal
switch(config)# class-map class_cos
switch(config-cmap-qos)# match cos 4, 5-6
switch(config-cmap-qos)# show class-map class-cos
Type qos class-maps
 ====================
  class-map type qos match-all class_cos
    match cos 4-6
```
switch(config-cmap-qos)# **copy running-config startup-config**

### <span id="page-22-0"></span>**Configuring IP RTP Classification**

The IP Real-time Transport Protocol (RTP) is a transport protocol for real-time applications that transmits data such as audio or video and is defined by RFC [3550.](http://www.ietf.org/rfc/rfc3550.txt) Although RTP does not use a common TCP or UDP port, you typically configure RTP to use ports 16384 to 32767. UDP communications use an even port and the next higher odd port is used for RTP Control Protocol (RTCP) communications.

You can configure classification based on UDP port ranges, which are likely to target applications using RTP.

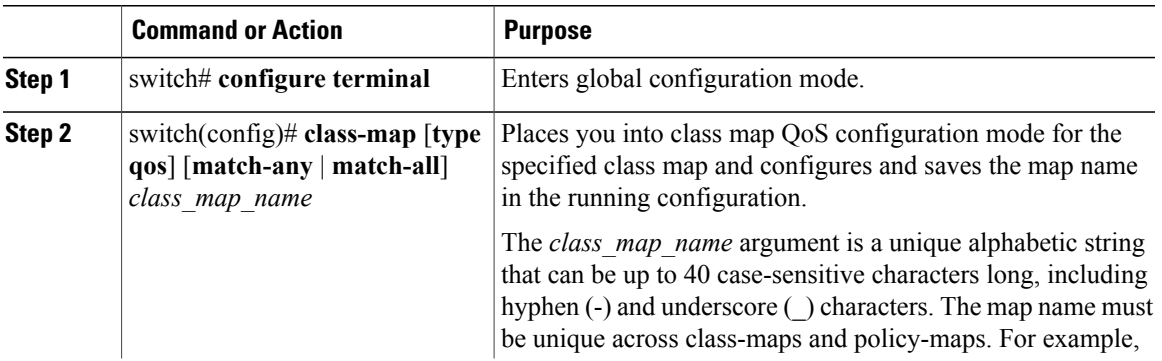

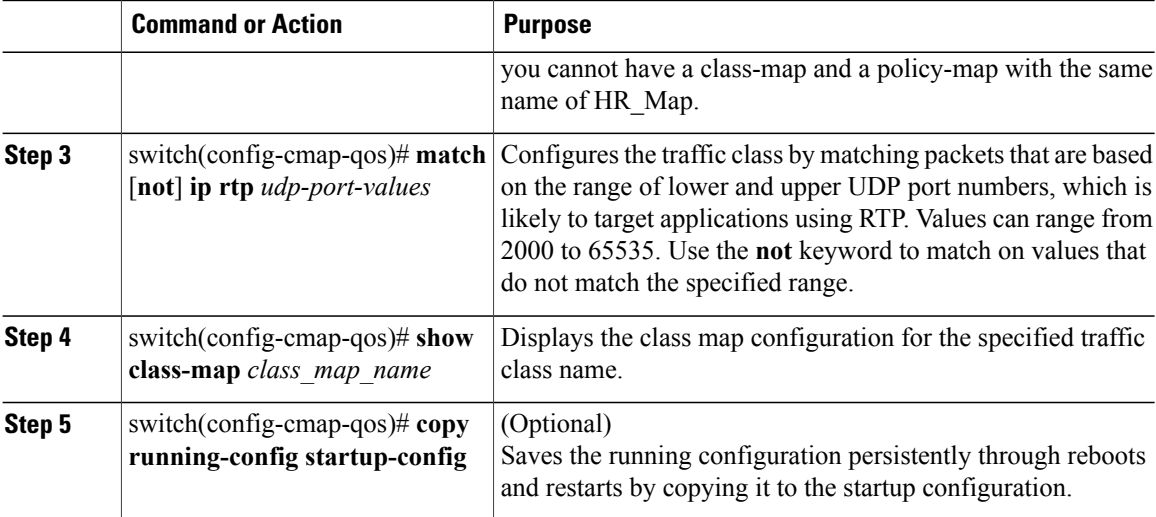

This example shows how to configure IP RTP classification:

```
switch# configure terminal
switch(config)# class-map class_rtp
switch(config-cmap-qos)# match ip rtp 2000-21000, 4000-4100
switch(config-cmap-qos)# show class-map class-rtp
Type qos class-maps
 ==================
   class-map type qos match-all class_rtp
    match ip rtp 2000-2100,4000-4100
switch(config-cmap-qos)# copy running-config startup-config
```
### <span id="page-23-0"></span>**Configuring Class Map Classification**

You can classify traffic based on the match criteria in another class map.

#### **Before You Begin**

- The referenced class map must be created prior to its reference.
- You can reference the same class map in multiple policies.
- You can configure only one level of nesting of class maps. You cannot reference a class map that references another class map.
- Before you delete a referenced class map, you should delete all references to that class map.
- To perform a logical OR with the class map that is specified in the **match class-map** command, use the **match-any** keyword. The **match-any** or **match-all** specification of the matched class map is ignored.
- To perform a logical AND with the class map that is specified in the **match class-map** command, use the **match-all** keyword. The **match-any** or **match-all** specification of the matched class map is ignored.

#### **Procedure**

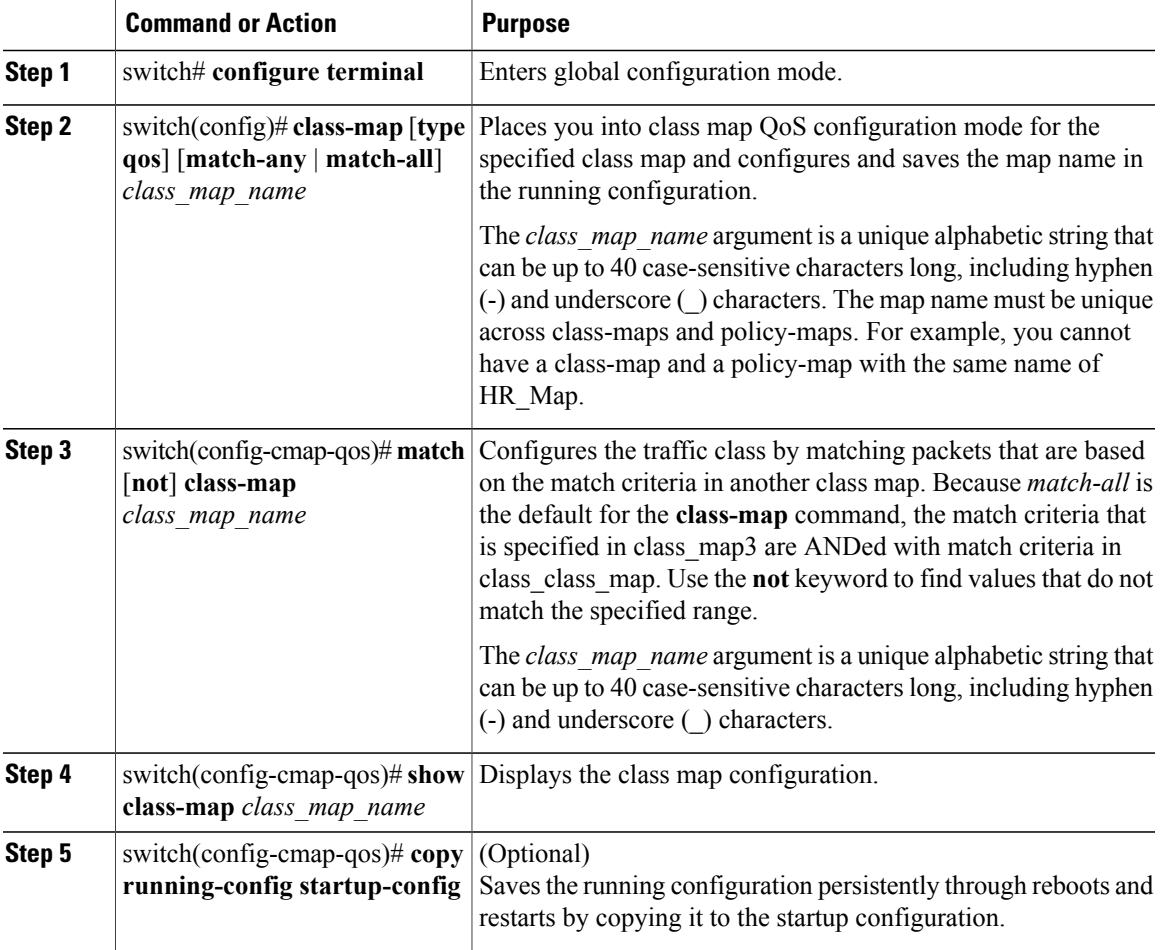

This example shows how to configure the class map classification:

```
switch# configure terminal
switch(config)# class-map class_class_map
switch(config-cmap-qos)# match class-map class-map3
switch(config-cmap-qos)# show class-map class_class_map
Type qos class-maps
     ====================
   class-map type qos match-all class_class_map
     match class-map class-map
switch(config-cmap-qos)# show class-map class-map
Type qos class-maps
        ====================
   class-map type qos match-all class-map
     match dscp 10,12
```
switch(config-cmap-qos)# **copy running-config startup-config**

## <span id="page-25-0"></span>**Verifying the Classification Configuration**

To verify the classification configuration, use the commands in the following table.

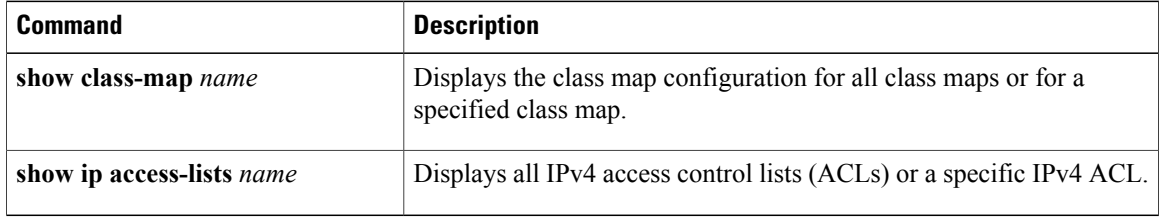

## <span id="page-25-1"></span>**Configuration Example for QoS Classification**

This example shows how to configure classification for the class map named cmap1, which matches DSCP traffic AF21 and AF32:

```
switch(config)# class-map type qos match-all cmap1
Type qos class-maps
 ==================
   class-map type qos match-all cmap1
     match dscp 18,28
switch(config-cmap-qos)# match dscp af21 af32
switch(config-cmap-qos)# exit
```

```
Note
```
A Class-map that does not have any match criteria configured will not match any packets. The only exception to this rule is the default class-map (class-default).

## <span id="page-25-2"></span>**Feature History for QoS Classification**

This section provides the QoS Classification release history.

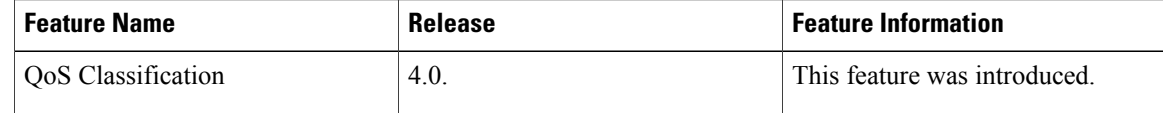

<span id="page-26-2"></span><span id="page-26-0"></span>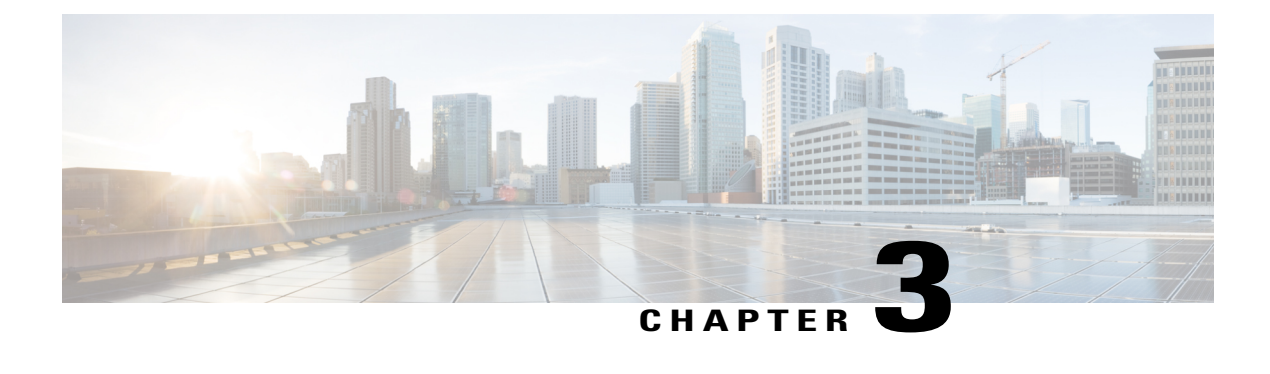

## **Configuring QoS Marking Policies**

This chapter contains the following sections:

- [Information](#page-26-1) About Policy Maps, page 21
- Criteria for [Marking](#page-27-0) Fields, page 22
- [Prerequisites](#page-28-0) for QoS Marking Policies, page 23
- Guidelines and [Limitations](#page-28-1) for QoS Marking Policies, page 23
- Creating QoS [Marking](#page-28-2) Policies, page 23
- Verifying the QoS Policy [Configuration,](#page-37-0) page 32
- [Configuration](#page-37-1) Example for QoS Marking Policies, page 32
- Feature History for QoS [Marking](#page-38-0) Policies, page 33

## <span id="page-26-1"></span>**Information About Policy Maps**

Policy maps prioritize network traffic by class. You create policy maps to define how to treat each class of traffic so that it is prioritized for the best quality of service.

Marking is a method that you use to modify the QoS fields of the incoming and outgoing packets. The QoS fields that you can mark are CoS in Layer 2, and IP precedence and Differentiated Service Code Point (DSCP) in Layer 3. The QoS group and discard class are two labels local to the system that you can assign intermediate marking values. You can use these two labels to determine the final values marked in a packet.

Service policies are specified using policy maps. Policy maps provide an ordered mapping of class maps to service levels. You can specify multiple class maps within a policy map, and map a class map to a high, medium, or low service level. The default priority islow. The policy map name isrestricted to 63 alphanumeric characters.

The order of the class maps within a policy map is important to determine the order in which the frame is compared to class maps. The first matching class map has the corresponding priority marked in the frame.

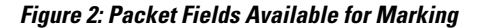

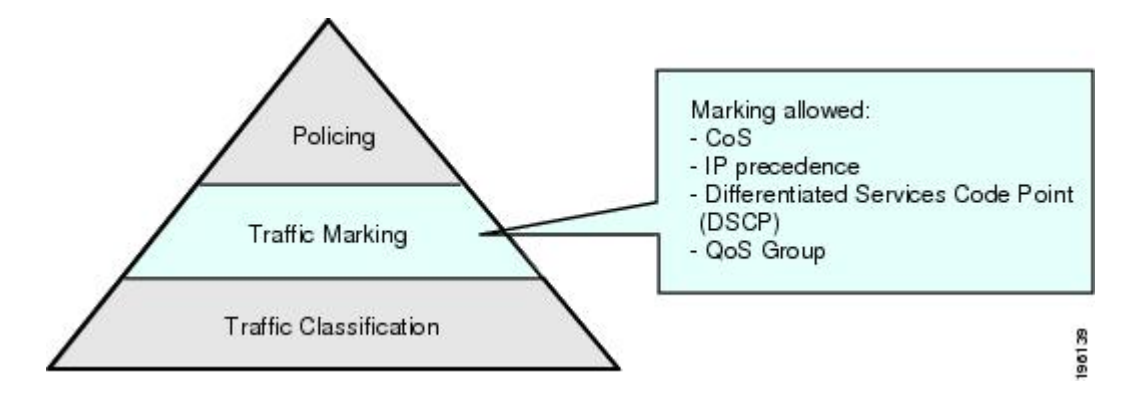

After you define your traffic classes, you can reference them in the policy map where you also define how they should be marked.

## <span id="page-27-0"></span>**Criteria for Marking Fields**

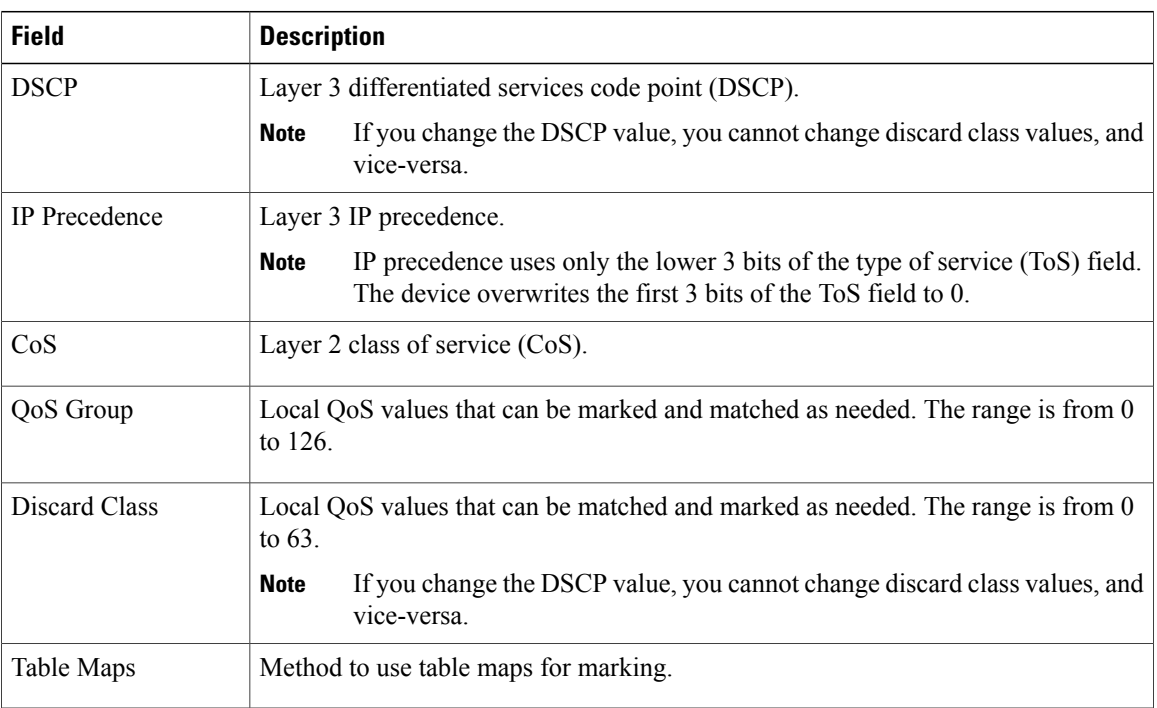

The following table lists fields that are available for marking.

Unless noted as a restriction, you can mark both incoming and outgoing packets.

## <span id="page-28-0"></span>**Prerequisites for QoS Marking Policies**

Marking has the following prerequisites:

- You must have already classified your network traffic. For more information, see [Configuring](#page-12-2) QoS [Classification](#page-12-2), on page 7.
- You are already logged in to the CLI in EXEC mode.

## <span id="page-28-1"></span>**Guidelines and Limitations for QoS Marking Policies**

- The **set cos** command is applicable only to 802.1Q interfaces. So, although you can use the **set cos** command on an ingress interface, the setting is only applied if a packet eventually egresses an 802.1Q compliant interface.
- For a single class, you can set operations on any two out of the following five fields: CoS, IP Precedence, DSCP, QoS Group, and Discard Class.
- You can use the **set qos-group** command only in ingress policies.
- You can use the **set discard-class** command only in ingress policies.

## <span id="page-28-3"></span><span id="page-28-2"></span>**Creating QoS Marking Policies**

### **Creating a DSCP Policy**

You can create a policy that marks the DSCP value in the IP header packet to prioritize traffic in a particular class.

#### **Before You Begin**

- See the DSCP description in RFC [2475.](http://www.ietf.org/rfc/rfc2475.txt)
- You are logged in to the CLI in EXEC mode.
- If you use DSCP marking, you cannot use Discard Class marking. For more information, see [Creating](#page-34-0) a [Discard](#page-34-0) Class Policy, on page 29.
- You can mark the DSCP field as a numeric value between 0 and 63 or as one of the commonly used values listed in the [Commonly](#page-9-1) Used DSCP Values, on page 4 and IP [Precedence](#page-10-0) Values, on page 5.

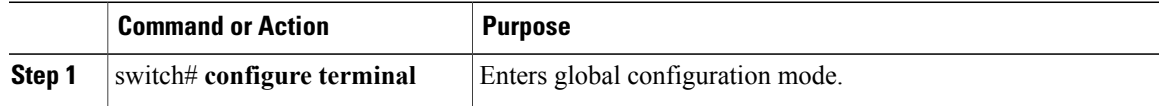

Τ

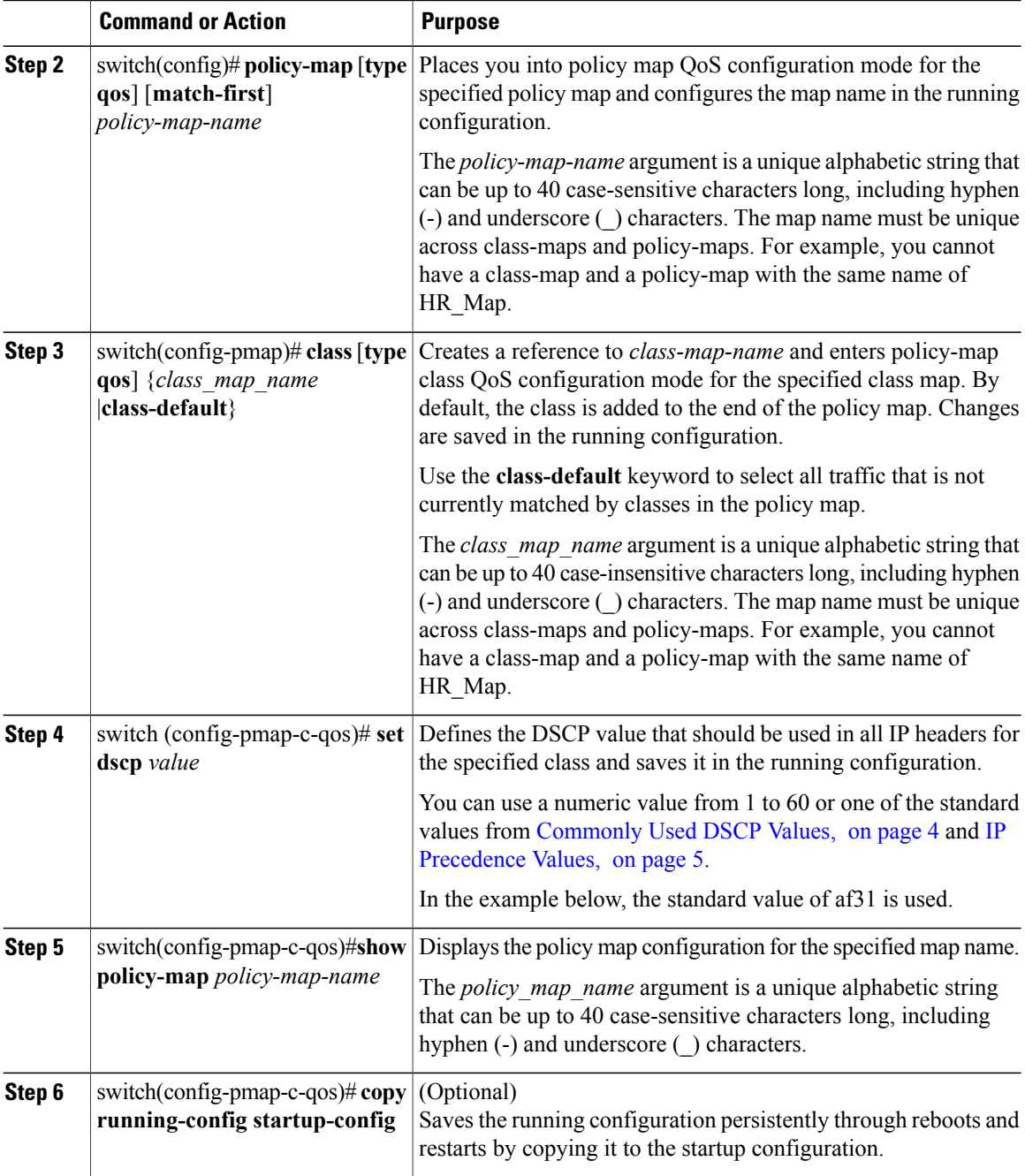

This example shows how to create a DSCP policy:

```
switch# configure terminal
switch(config)# policy-map policy1
switch(config-pmap)# class class1
switch(config-pmap-c-qos)# set dscp af31
switch(config-pmap-c-qos)# show policy-map policy1
Type qos policy-maps
     -<br>=================
```

```
policy-map type qos policy1
   class class1
    set dscp af31
switch(config-pmap-c-qos)# copy running-config startup-config
```
### <span id="page-30-0"></span>**Creating an IP Precedence Policy**

#### **Before You Begin**

- You are logged in to the CLI in EXEC mode.
- See the [RFC](http://tools.ietf.org/html/rfc791) 791 precedence values from least to most important in the table IP [Precedence](#page-10-0) Values, on page 5.

#### **Procedure**

Г

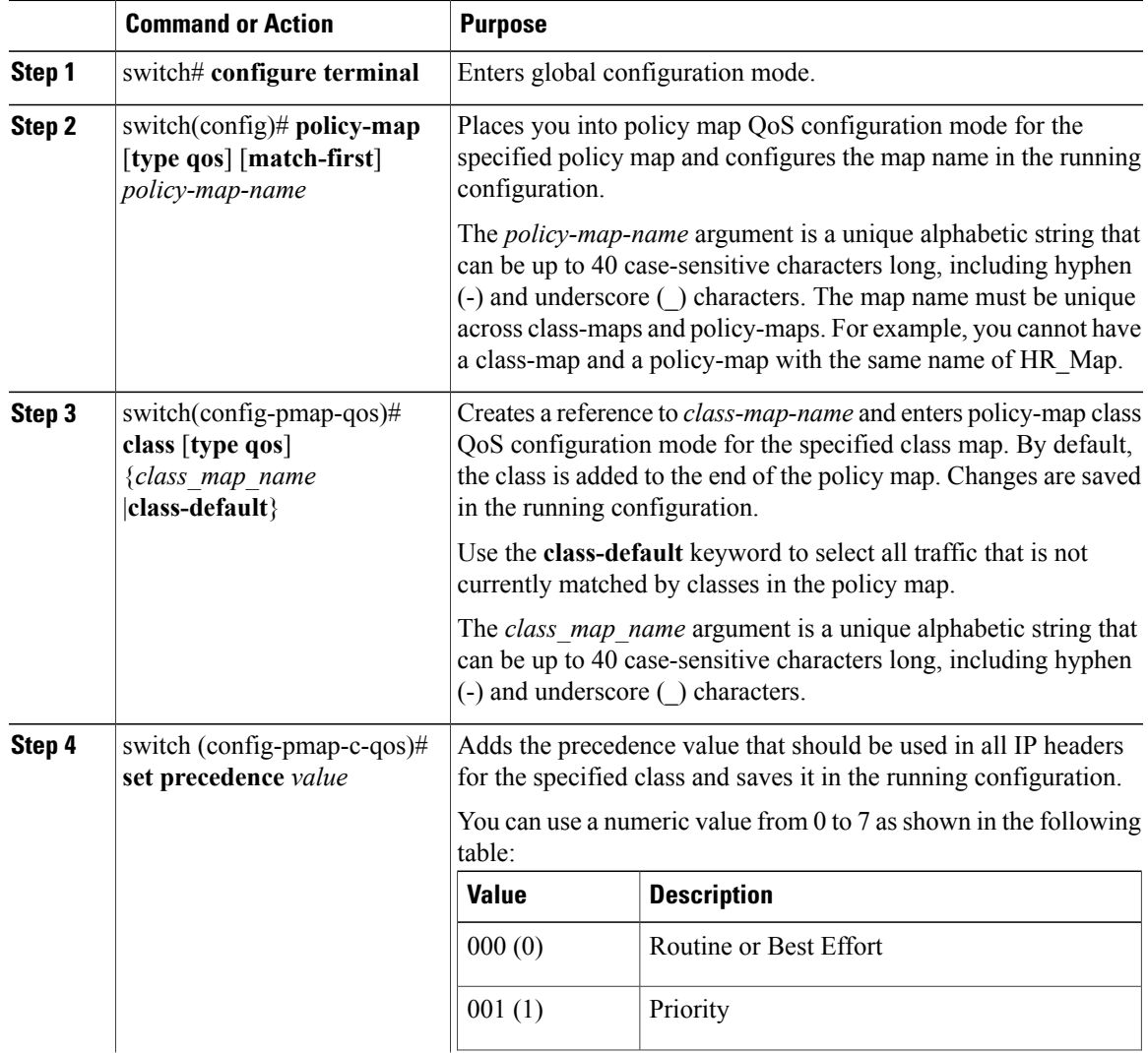

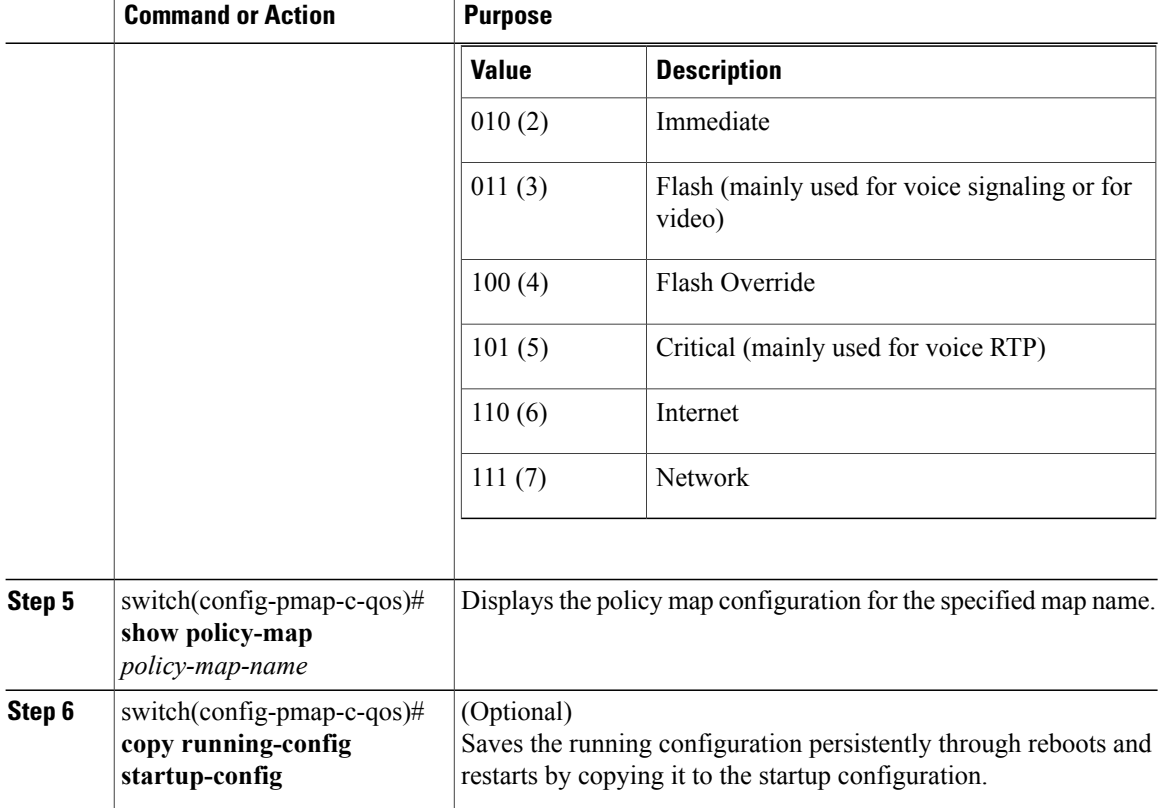

This example shows how to create an IP precedence policy:

```
switch# configure terminal
switch(config)# policy-map policy1
switch(config-pmap)# class class1
switch(config-pmap-c-qos)# set precedence 3
switch(config-pmap-c-qos)# show policy-map policy1
Type qos policy-maps
 ==================
policy-map type qos policy1
  class class1
    set prec 3
switch(config-pmap-c-qos)# copy running-config startup-config
```
### <span id="page-31-0"></span>**Creating a Class of Service Policy**

You can mark the CoS field in the IEEE 802.1Q header for all traffic in a specific class. If you mark this field in an ingress or egress policy, it will only be set when a packet egresses an IEEE 802.1Q-capable interface.

#### **Before You Begin**

- You are logged in to the CLI in EXEC mode.
- You can set CoS in ingress and egress policies.

#### **Procedure**

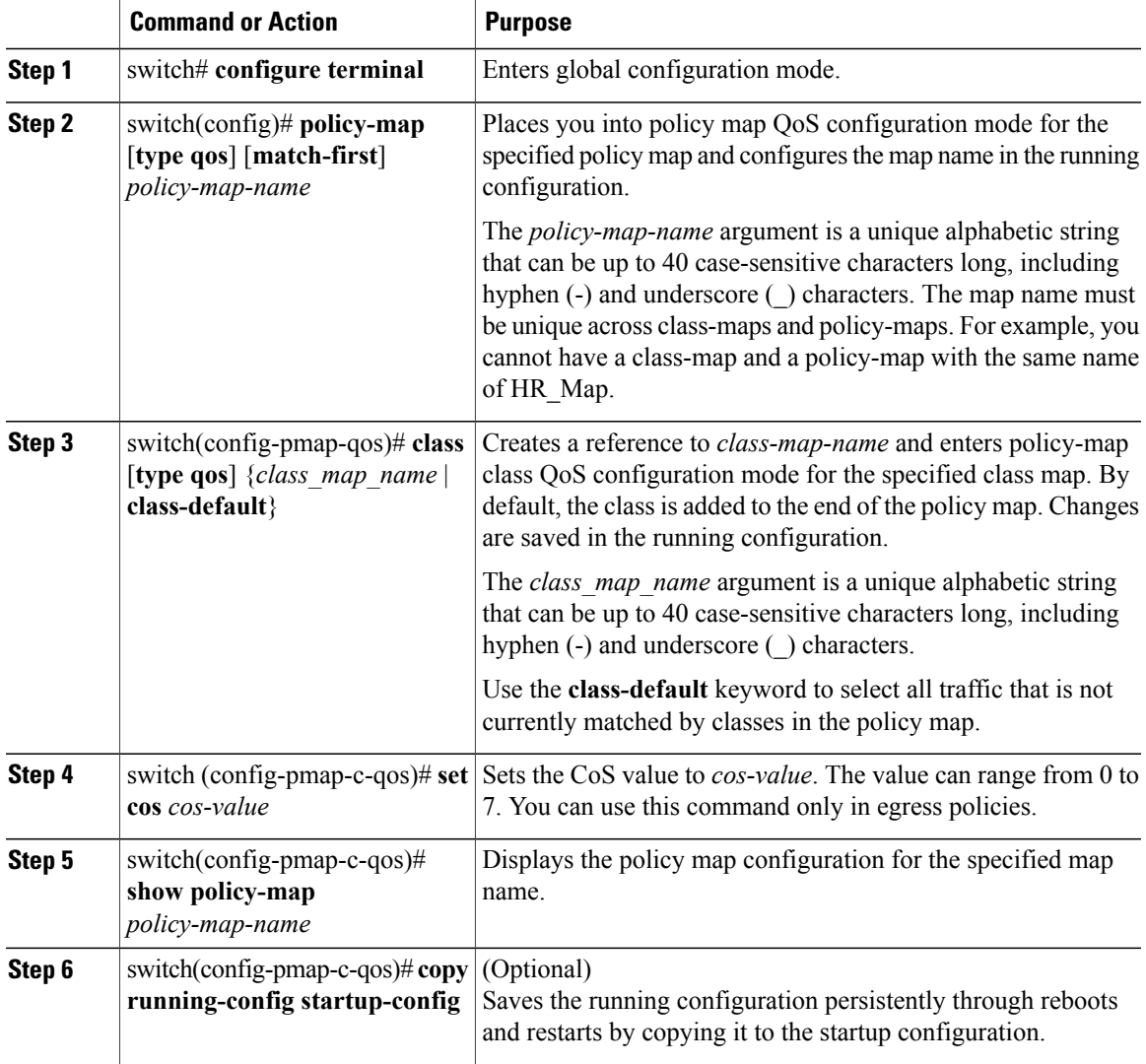

This example shows how to create a class of service policy:

```
switch# configure terminal
switch(config)# policy-map policy1
switch(config-pmap-qos)# class class1
switch(config-pmap-c-qos)# set cos 3
switch(config-pmap-c-qos)# show policy-map policy1
 Type qos policy-maps
 ====================
 policy-map type qos policy1
```

```
class class1
    set cos 3
switch(config-pmap-c-qos)#
```
Г

ι

### <span id="page-33-0"></span>**Creating a QoS Group Policy**

#### **Before You Begin**

- You are logged in to the CLI in EXEC mode.
- You can mark the QoS group value only in ingress policies.

#### **Procedure**

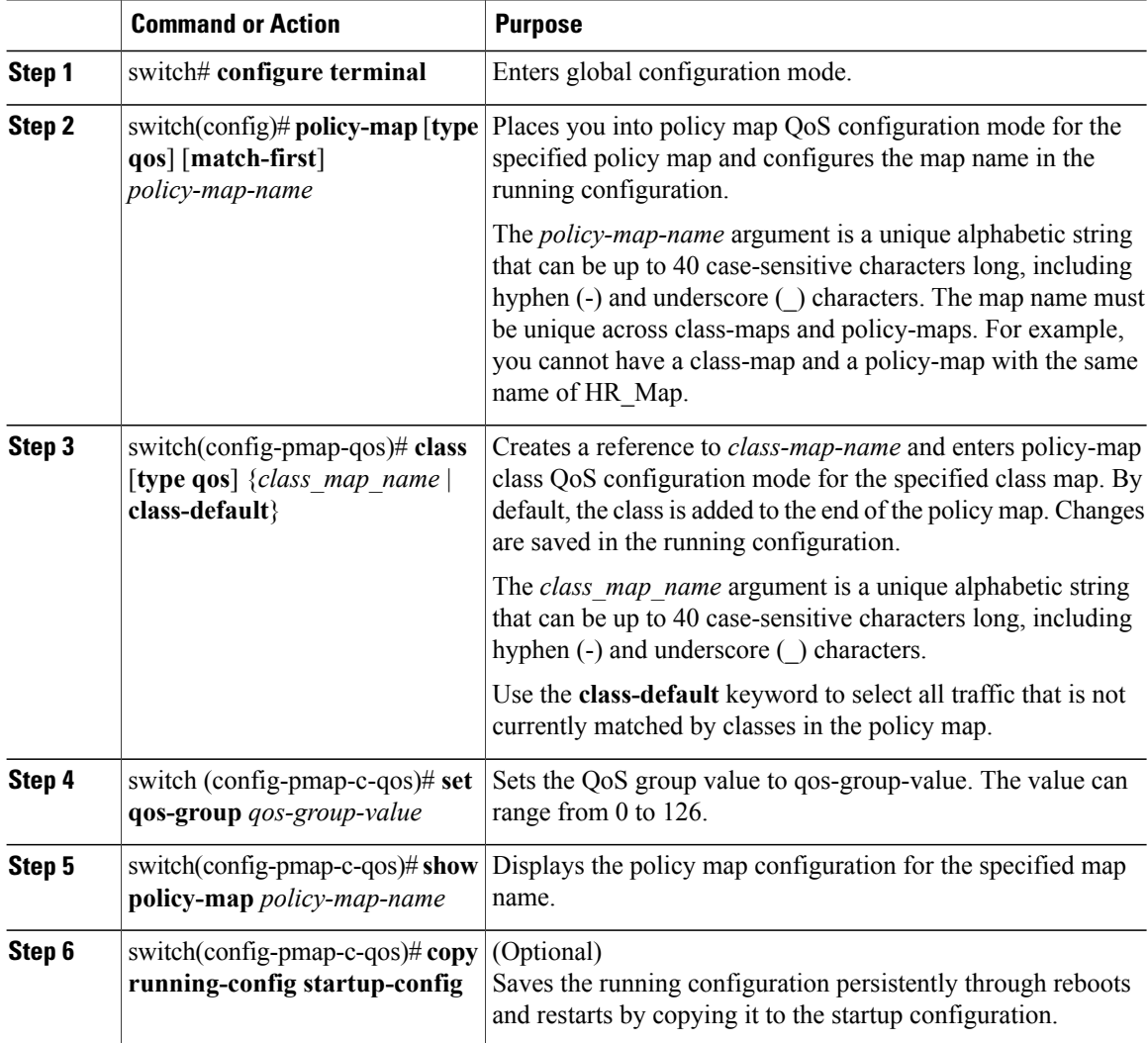

This example shows how to create a QoS group policy:

```
switch# configure terminal
switch(config)# policy-map policy1
switch(config-pmap-qos)# class class1
switch(config-pmap-c-qos)# set qos-group 100
```

```
switch(config-pmap-c-qos)# show policy-map policy1
Type qos policy-maps
           ====================
policy-map type qos policy1
   class class1
     set qos-group 100
switch(config-pmap-c-qos)# copy running-config startup-config
```
### <span id="page-34-0"></span>**Creating a Discard Class Policy**

You can set a local internal label discard class policy.

#### **Before You Begin**

- If you configure a local internal label discard class policy, you cannot create a DSCP policy. For more information about DSCP policies, see the [Creating](#page-28-3) a DSCP Policy, on page 23.
- You can set a discard class only in ingress policies.
- To reference the local discard class in a policy or in traffic classification, use the **match discard-class** command. For more information, see Configuring Discard Class [Classification](#page-19-0), on page 14.

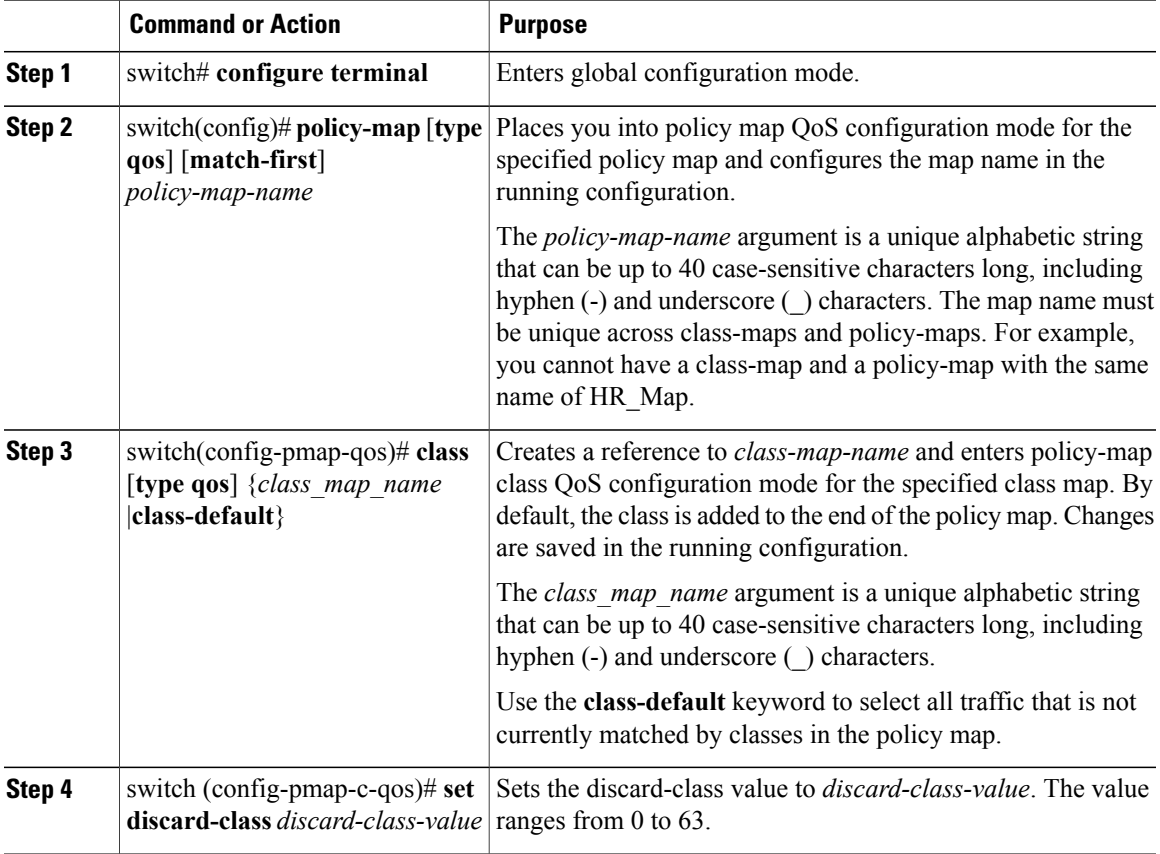

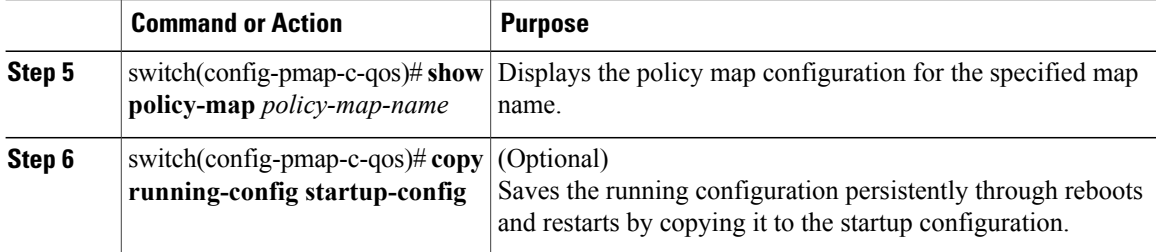

This example shows how to create a discard class policy:

```
switch# configure terminal
switch(config)# policy-map policy1
switch(config-pmap-qos)# class class1
switch(config-pmap-c-qos)# set discard-class 40
switch(config-pmap-c-qos)# show policy-map policy1
Type qos policy-maps
 ====================
policy-map type qos policy1
   class class1
    set discard-class 40
switch(config-pmap-c-qos)# copy running-config startup-config
```
### <span id="page-35-0"></span>**Creating Ingress and Egress Policies**

You can attach a policy map to an interface or a port profile so that the marking instructions are applied to the ingress or egress packets.

#### **Before You Begin**

- The interface or port profile have been created.
- The policy map that you want to use has been defined.

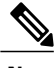

**Note** You can attach only one input policy and one output policy to an interface or port profile.

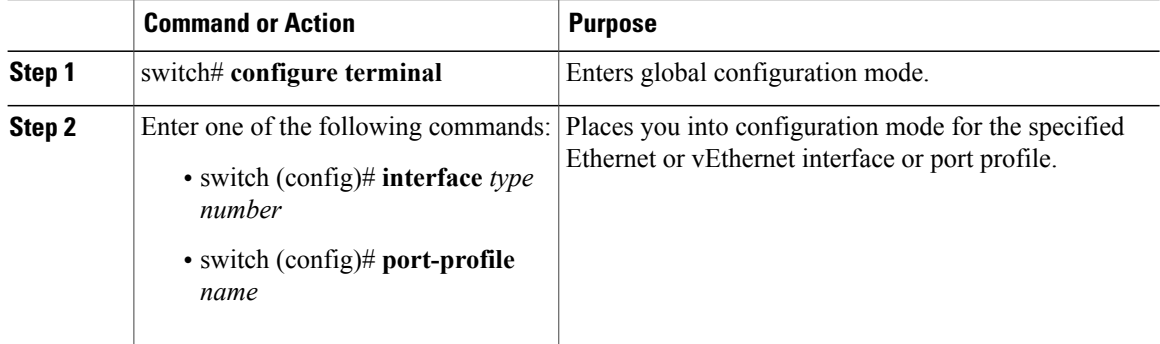

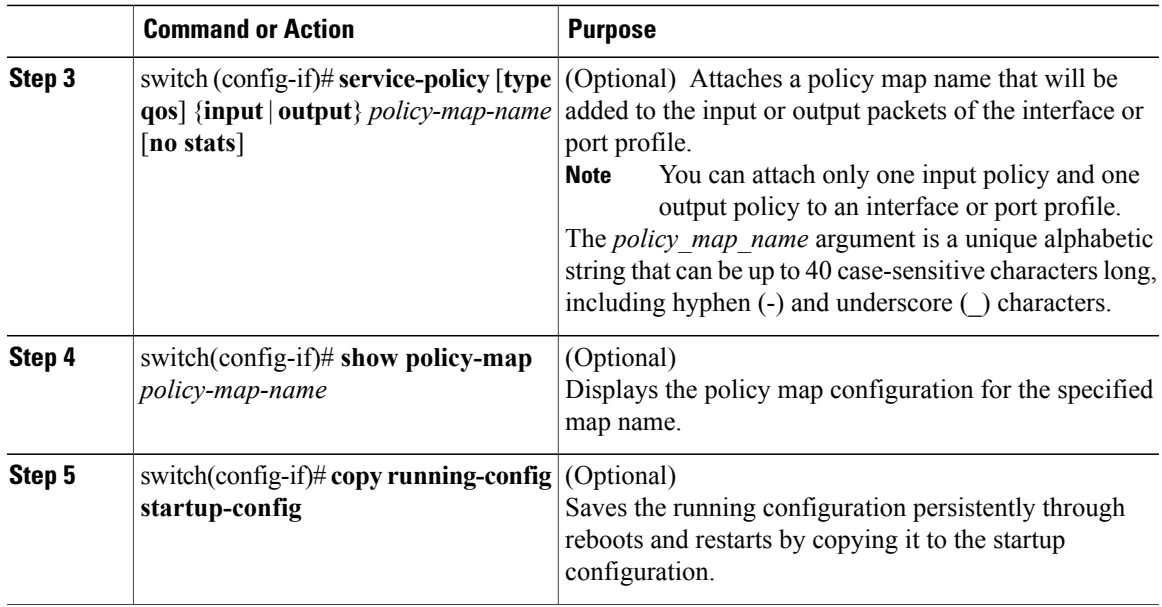

This example shows how to configure an ingress policy on an Ethernet interface:

```
switch# configure terminal
switch(config-if)# interface port-channel 1
switch(config-if)# service-policy input policy1
switch(config-if)# show policy-map interface port-channel 1 input
```

```
Global statistics status : enabled
port-channel1
 Service-policy (qos) input: policy1<br>policy statistics status: enabled
   policy statistics status:
   Class-map (qos): class1 (match-all)
     283 packets
     Match: access-group testacl1
     Match: packet length 3-6000
     set dscp af31
```
switch(config-if)# **copy running-config startup-config**

This example shows how to configure an egress policy on a port profile:

```
switch# configure terminal
switch(config)# port-profile 2225-ephe
switch(config-port-prof)# service-policy output policy1
switch(config)# show policy-map interface vethernet 1
Global statistics status : enabled
Vethernet1
 Service-policy (qos) output: policy1<br>policy statistics status: enabled
   policy statistics status:
   Class-map (qos): class1 (match-all)
     0 packets
     Match: access-group testacl1
     Match: packet length 3-6000
     set dscp af31
```
switch(config-if)# **copy running-config startup-config**

## <span id="page-37-0"></span>**Verifying the QoS Policy Configuration**

Use one of the following commands to verify the configuration:

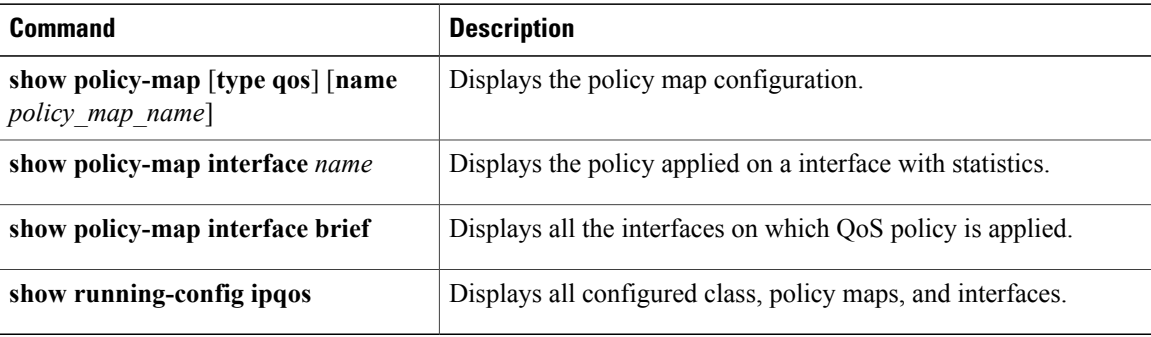

## <span id="page-37-1"></span>**Configuration Example for QoS Marking Policies**

This example shows how to display a specific policy-map policy applied on a interface:

```
switch(config)# show policy-map policy1
```

```
Type qos policy-maps
  ====================
  policy-map type qos policy1
   class class1
      set dscp af31
switch(config)# sh class-map class1
  Type qos class-maps
  ====================
    class-map type qos match-all class1
      match access-group name testacl1
      match packet length 3-6000
switch(config)# int veth 1
switch(config-if)# service-policy ty qos input policy1
switch(config-if)# sh run int veth 1
!Command: show running-config interface Vethernet1
interface Vethernet1
 inherit port-profile 2225-ephe
  service-policy type qos input policy1
  description data-2-00-1, Network Adapter 2
  vmware dvport 416 dvswitch uuid "d8 39 0d 50 d2 4a 37 c2-4f 55 f5 b3 d2 fa f8 e9"
  vmware vm mac 0050.5681.443C
switch(config-if)# show policy-map interface vethernet 1
Global statistics status : enabled
```
Г

Vethernet1

```
Service-policy (qos) input: policy1
 policy statistics status: enabled
 Class-map (qos): class1 (match-all)
   0 packets
   Match: access-group testacl1
   Match: packet length 3-6000
   set dscp af31
```
switch(config-if)# **show policy-map interface brief**

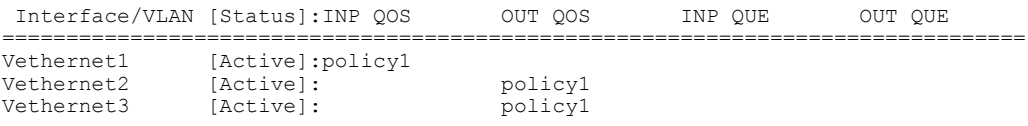

## <span id="page-38-0"></span>**Feature History for QoS Marking Policies**

This section provides the QoS marking policies release history.

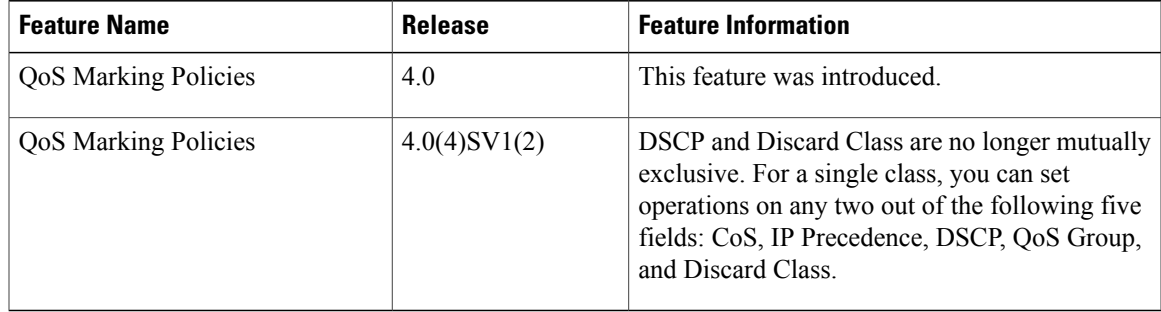

 $\mathbf I$ 

<span id="page-40-2"></span><span id="page-40-0"></span>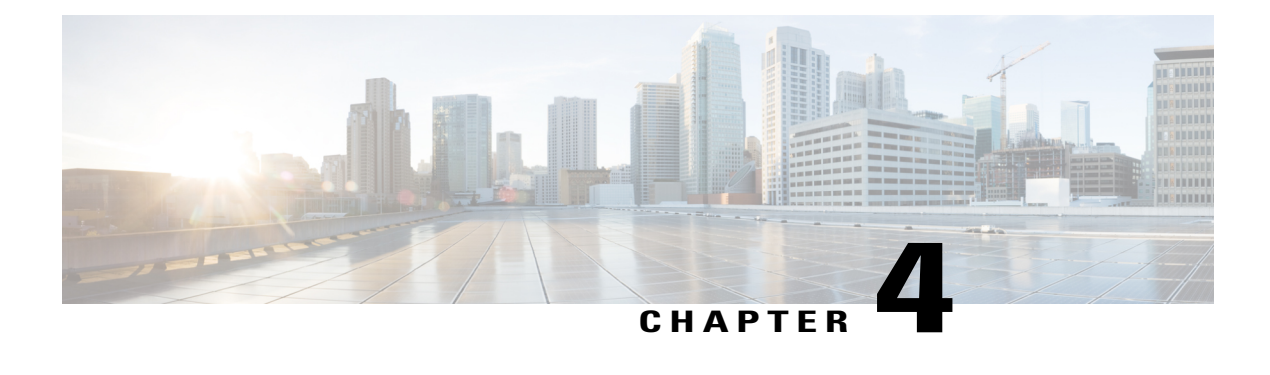

## **Configuring QoS Policing**

This chapter contains the following sections:

- [Information](#page-40-1) About Policing, page 35
- [Prerequisites](#page-41-0) for Policing, page 36
- Guidelines and [Limitations](#page-42-0) for QoS Policing, page 37
- [Configuring](#page-42-1) Policing, page 37
- Verifying the Policing [Configuration,](#page-46-0) page 41
- [Configuration](#page-47-0) Example for QoS Policing, page 42
- Feature History for QoS [Policing,](#page-48-0) page 43

## <span id="page-40-1"></span>**Information About Policing**

Policing is the monitoring of the data rates for a particular class of traffic. When the data rate exceeds user-configured values, marking or dropping of packets occurs immediately. Policing does not buffer the traffic, so transmission delay is not affected. When traffic exceeds the data rate, you instruct the system to either drop the packets or mark QoS fields in them. You can define single-rate, dual-rate, and color-aware policers.

Single-rate policers monitor the committed information rate (CIR) of traffic. Dual-rate policers monitor both the CIR and peak information rate (PIR) of traffic. In addition, the system monitors associated burst sizes. Three colors or conditions are determined by the policer for each packet depending on the data rate parameters supplied: conform (green), exceed (yellow), or violate (red).

You can configure only one action for each condition. For example, you might police for traffic in a class to conform to the data rate of 256,000 bits per second, with up to 200 millisecond bursts. The system would apply the conform action to traffic that falls within this rate, and it would apply the violate action to traffic that exceeds this rate.

Color-aware policers assume that traffic has been previously marked with a color. This information is then used in the actions taken by this type of policer. For more information about policies, see RFC [2697,](http://www.ietf.org/rfc/rfc2697.txt) [RFC](http://www.ietf.org/rfc/rfc2698.txt) [2698,](http://www.ietf.org/rfc/rfc2698.txt) and [RFC4115](http://www.ietf.org/rfc/rfc4115.txt).

#### **Figure 3: Policing Condition and Types**

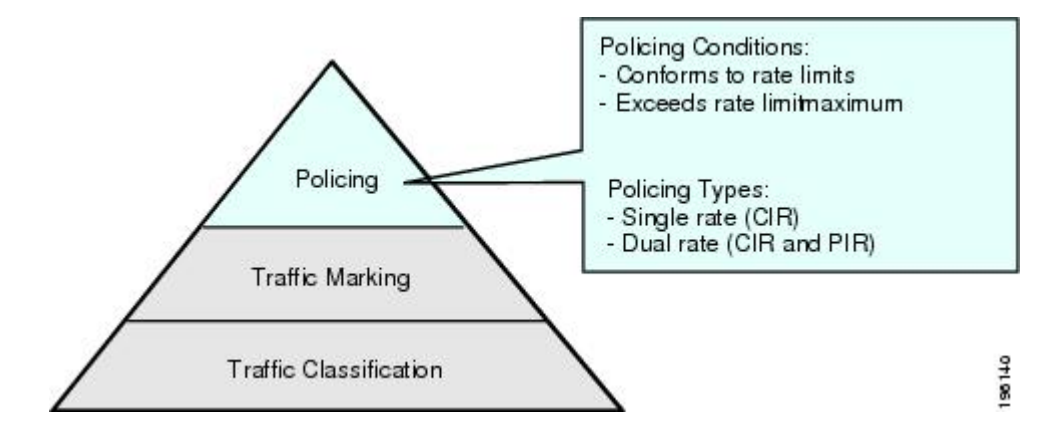

The following table lists the conditions that trigger actions by the policer depending on the defined data rate.

**Table 1: Policer Actions for Exceed or Violate**

| <b>Condition</b> | Color  | <b>Description</b>                                                   | <b>Policer Action</b> <sup>1</sup>                                                                                                    |
|------------------|--------|----------------------------------------------------------------------|----------------------------------------------------------------------------------------------------|
| Conform          | Green  | The packet traffic data<br>rate is within the defined<br>boundaries. | The policer either<br>transmits these packets as<br>is or changes the value in<br>the header (DSCP,<br>precedence, or CoS) and<br>then transmits these<br>packets. |
| Exceed           | Yellow | The packet traffic data<br>rate exceeds the defined<br>boundary.     | The policer can drop or<br>mark down these packets.                                                                                                    |
| Violate          | Red    | The packet traffic data<br>rate violates the defined<br>boundaries.  | The policer can drop or<br>mark down these packets.                                                                                                    |

<span id="page-41-1"></span><span id="page-41-0"></span>1 Only one policer action is allowed per condition.

## **Prerequisites for Policing**

• You are logged on to the CLI in EXEC mode.

## <span id="page-42-0"></span>**Guidelines and Limitations for QoS Policing**

Each module polices independently, which might affect a policer that is applied to traffic distributed across more than one module, such as in the case of a port channel interface.

## <span id="page-42-2"></span><span id="page-42-1"></span>**Configuring Policing**

### **Police Command and Policer Types**

#### **Police Command Arguments**

The type of policer that is created by the Cisco Nexus 1000V is based on a combination of the**police** command arguments.

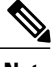

Г

**Note** Specify the identical value for **pir** and **cir** to configure 1-rate, 3-color policing.

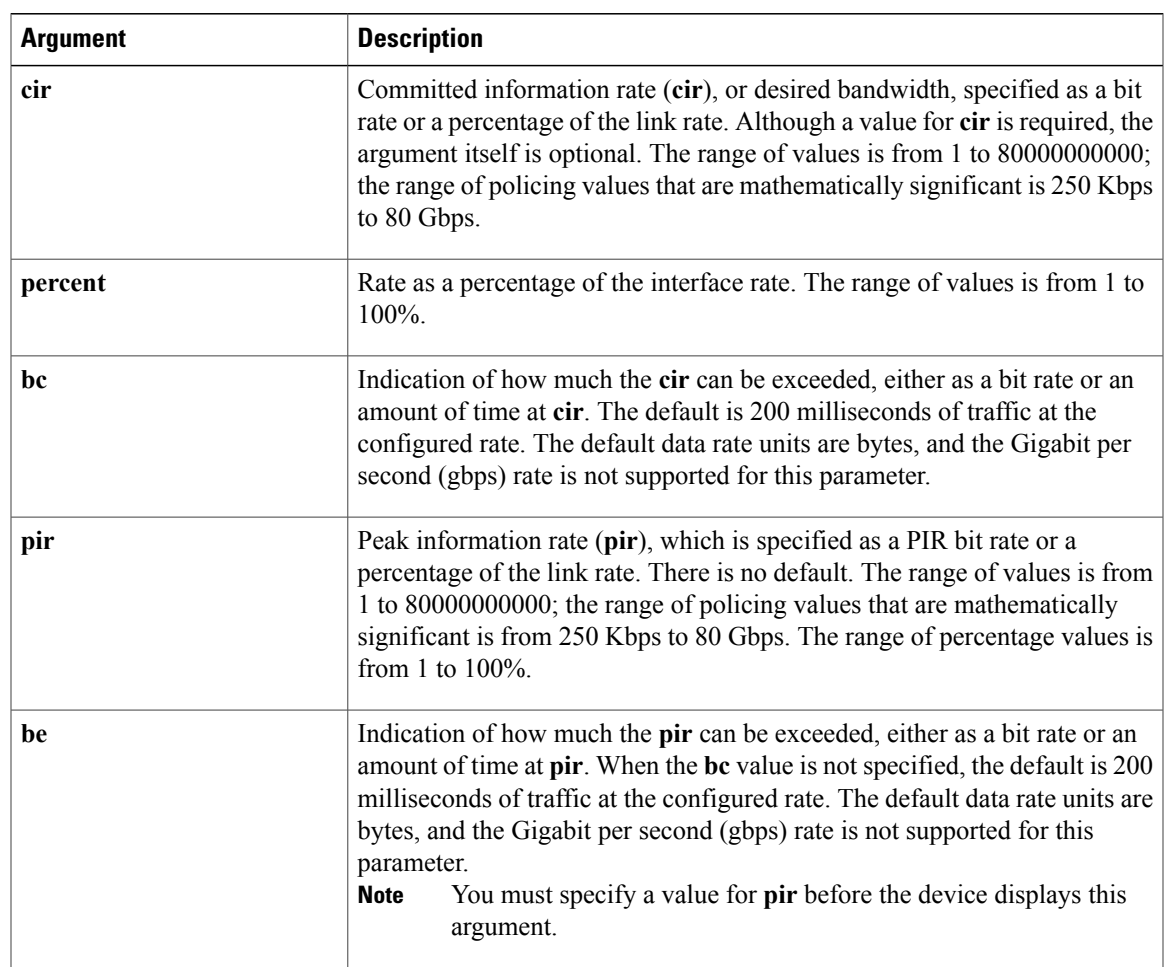

I

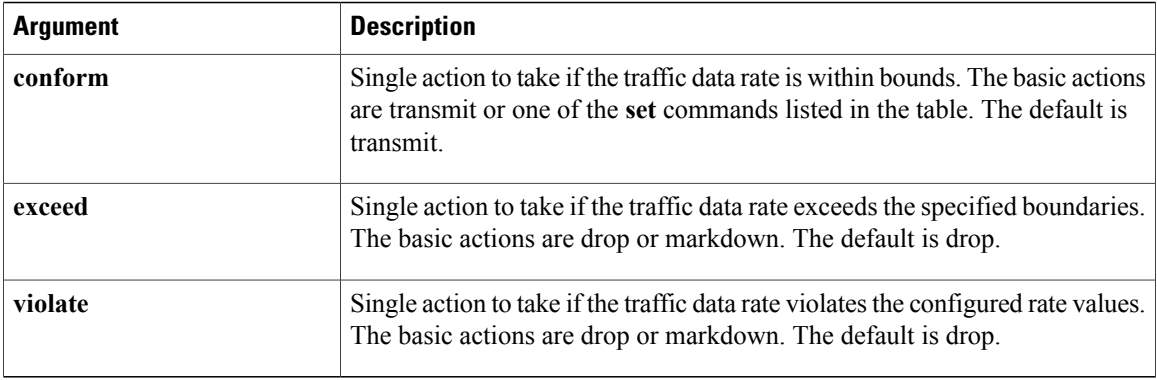

#### **Policer Types and Actions**

Although all the arguments in the above table are optional, you must specify a value for **cir**. In this section, **cir** indicates the value but not necessarily the keyword itself. The combination of these arguments and the resulting policer types and actions are described in the following table.

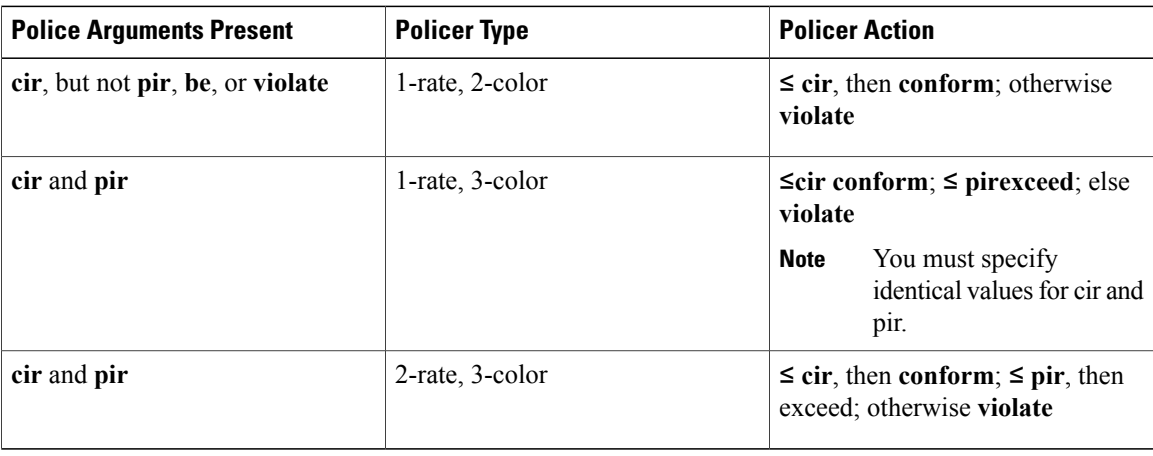

### <span id="page-43-0"></span>**Policer Action**

You can take the following actions when the packet exceeds the parameters or violates the parameters:

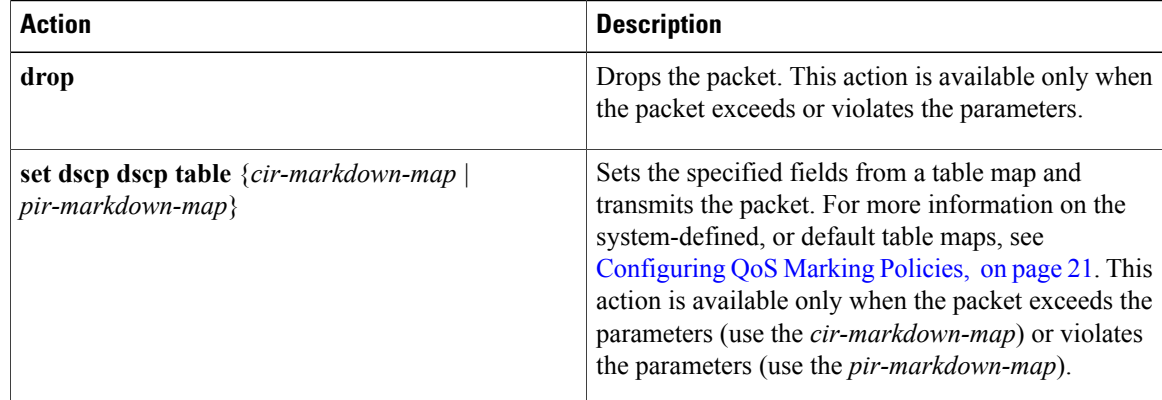

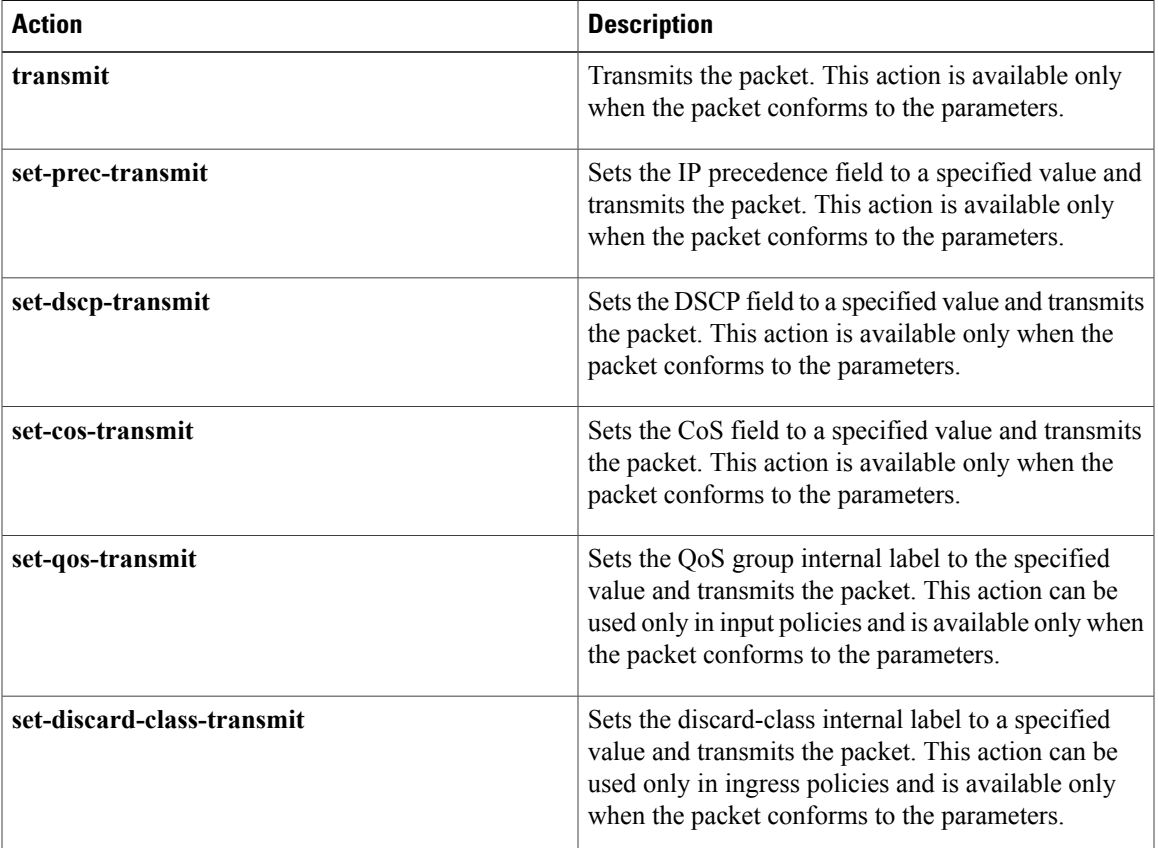

### <span id="page-44-0"></span>**Police Command Data Rates**

Г

The policer can only drop or mark down packets that exceed or violate the specified parameters. For more information, see [Configuring](#page-26-2) QoS Marking Policies, on page 21.

The **police** command uses the following data rates:

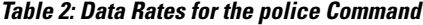

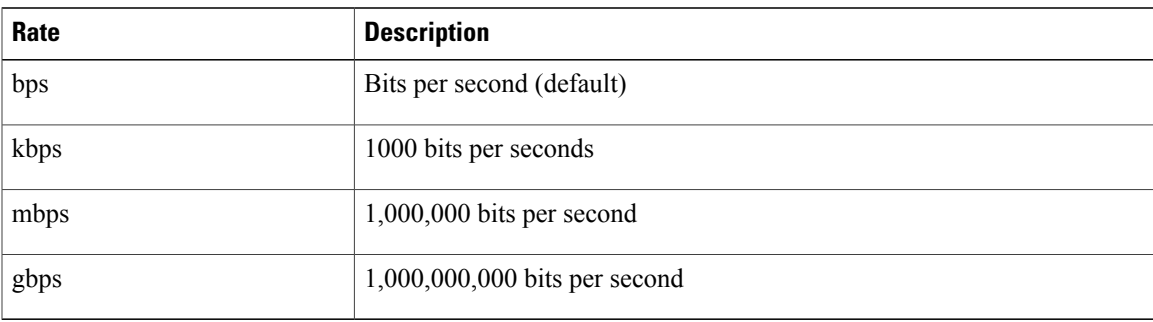

Τ

### <span id="page-45-0"></span>**Police Command Burst Sizes**

The **police** command uses the following burst sizes:

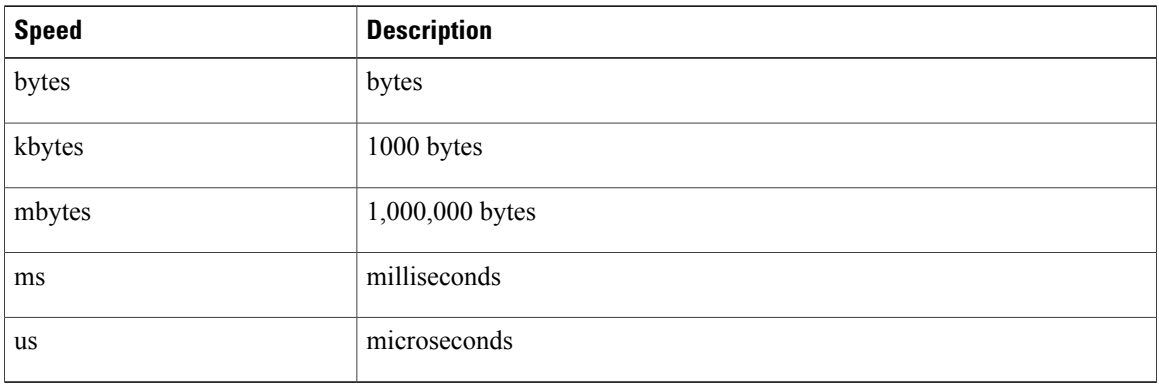

### <span id="page-45-1"></span>**Configuring Markdown Policing**

Markdown policing is the setting of a QoS field in a packet when traffic exceeds or violates the policed data rates. You can configure markdown policing by using the **set** commandsfor conform described in Configuring Mark Down Policing.

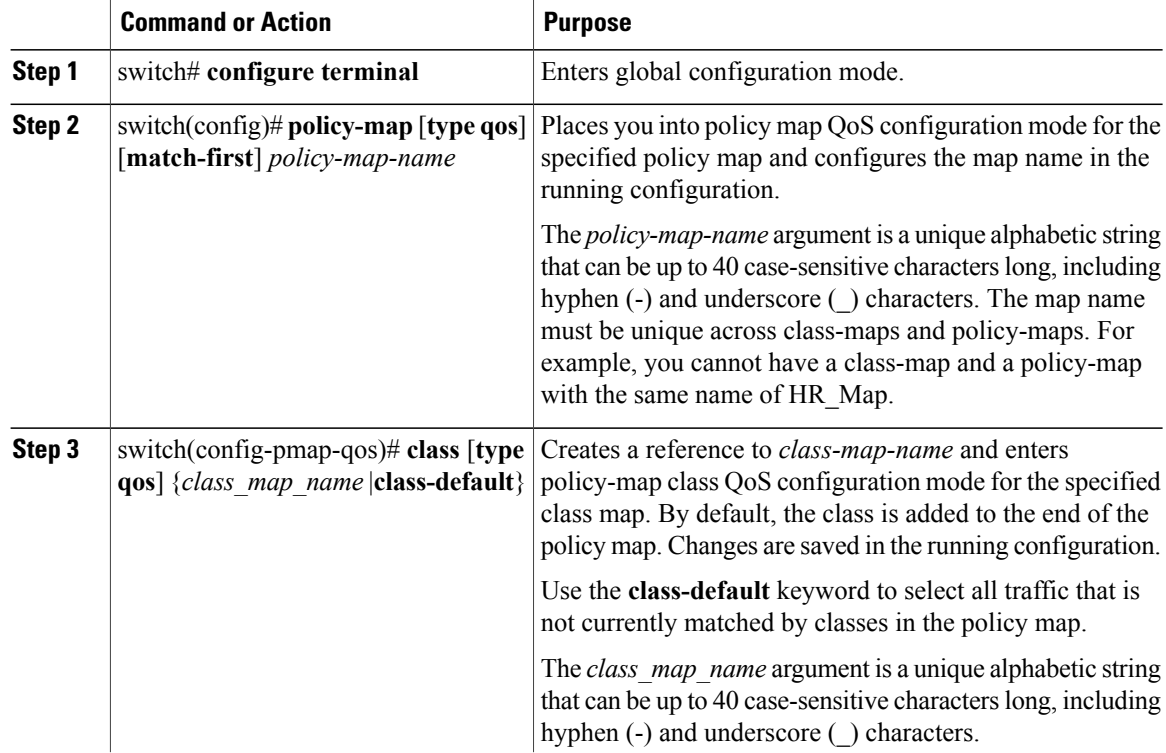

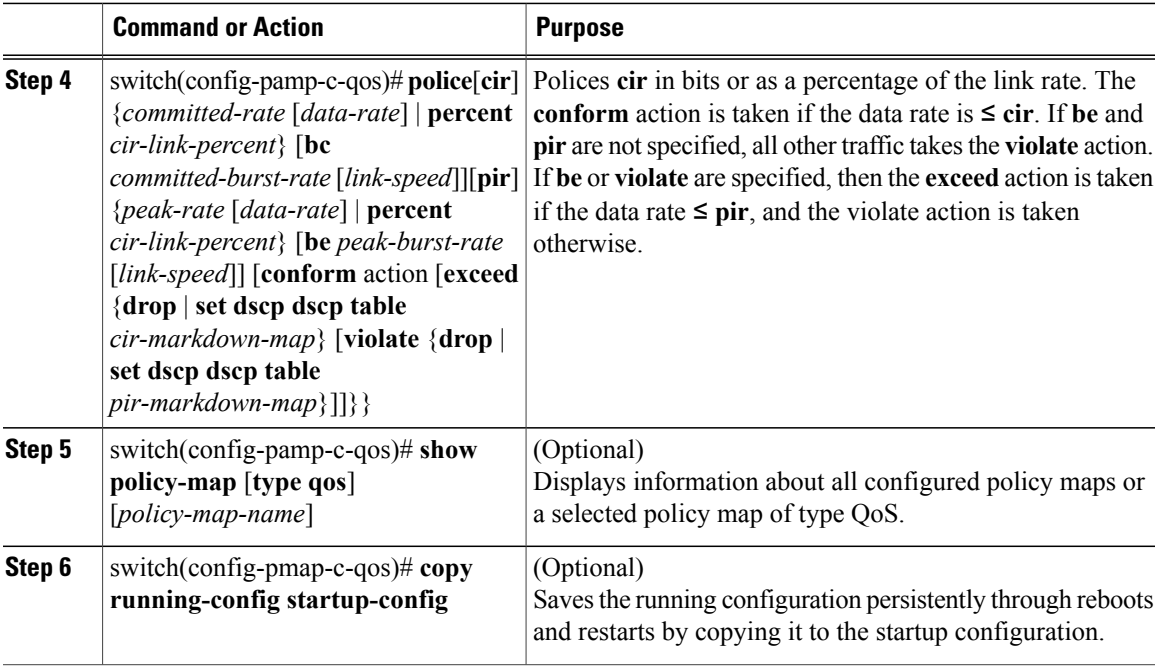

This example shows a 1-rate, 3-color policer that transmits if the data rate is within 300 milliseconds of traffic at 256000 bps and how to mark down DSCP using the system-defined table map if the data rate is within 300 milliseconds of traffic at 256000 bps; and drops packets otherwise:

```
switch# configure terminal
```

```
switch(config)# policy-map pol1
switch(config-pmap-qos)# class class-default
switch(config-pmap-c-qos)# police cir 256000 bps conform transmit violate set dscp dscp
table pir-markdown-map
switch(config)# show policy-map pol1Type qos policy-maps
====================
policy-map type qos pol1
class class-default
police cir 256000 bps bc 200 ms conform transmit violate set dscp dscp table pir-markdown-map
switch(config)# show table-map pir-markdown-map
Table-map pir-markdown-map
default copy
from 10,12 to 14
from 18,20 to 22
from 26,28 to 30
from 34,36 to 38
```
## <span id="page-46-0"></span>**Verifying the Policing Configuration**

Use the following command to verify the configuration:

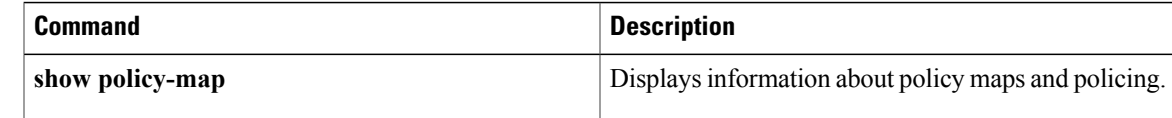

### <span id="page-47-0"></span>**Configuration Example for QoS Policing**

This example shows a 2 rate, 3 color policer that sets CoS to 4 if the data rate is within 300 kbps. It also shows how to mark down DSCP using the system-defined cir-markdown-map table map if the data rate is within 750 kbps and how to mark down DSCP using the system-defined pir-markdown-map table map if the data rate is greater 750 kbps:

```
switch(config)# policy-map ty qos 2rate3clr
switch(config-pmap-qos)# class class1
switch(config-pmap-c-qos)# police cir 300 kbps pir 750 kbps conform set-cos-transmit 4
exceed set dscp dscp table cir-markdown-map violate set dscp dscp table pir-markdown-map
switch(config-pmap-c-qos)# show policy-map 2rate3clr
```

```
Type qos policy-maps
====================
policy-map type qos 2rate3clr
  class class1
```
police cir 300 kbps bc 200 ms pir 750 kbps be 200 ms conform set-cos-transmit 4 exceed set dscp dscp table cir-markdown-map violate set dscp dscp table pir-mar kdown-map

This example shows a 1 rate, 2 color policer that transmits if the data rate is within 200 milliseconds of traffic at 600 kbps:

```
switch(config)# policy-map ty qos 1rate2clr
switch(config-pmap-qos)# class class2
switch(config-pmap-c-qos)# police cir 600 kbps conform transmit violate drop
switch(config-pmap-c-qos)# show policy-map 1rate2clr
 Type qos policy-maps
            ====================
 policy-map type qos 1rate2clr
    class class2
      police cir 600 kbps bc 200 ms conform transmit violate drop
```

```
switch(config-pmap-c-qos)#
```
This example shows how to configure single-rate three-color policer that polices traffic at 4,000,000 bits per second and allows normal or committed bursts of 200 kbytes and excess bursts of 400 kbytes. The policer transmits traffic that conforms to the policing rate, marks down the DSCP using system-defined "cir-markdown-map" table map for traffic that exceeds the burst sizes, and drops traffic that violates the policing rate.

```
switch(config)# policy-map 1rate3clr
switch(config-pmap-qos)# class class1
switch(config-pmap-c-qos)# police cir 4 mbps bc 200 kbytes pir 4 mbps be 400 kbytes conform
transmit exceed set dscp dscp table cir-markdown-map violate drop
switch(config-pmap-c-qos)# show policy-map 1rate3clr
```
Type qos policy-maps ====================

```
policy-map type qos 1rate3clr
  class class1
    police cir 4 mbps bc 200 kbytes pir 4 mbps be 400 kbytes conform transmit exceed set
dscp dscp table cir-markdown-map violate drop
```
 $\mathbf{I}$ 

## <span id="page-48-0"></span>**Feature History for QoS Policing**

This section provides the QoS policing release history.

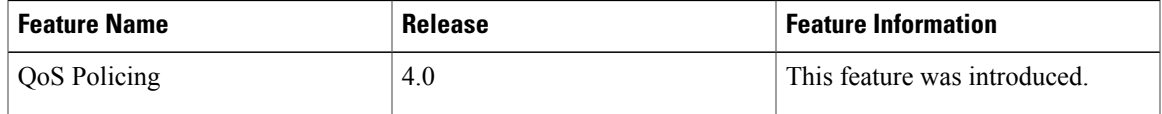

T

<span id="page-50-0"></span>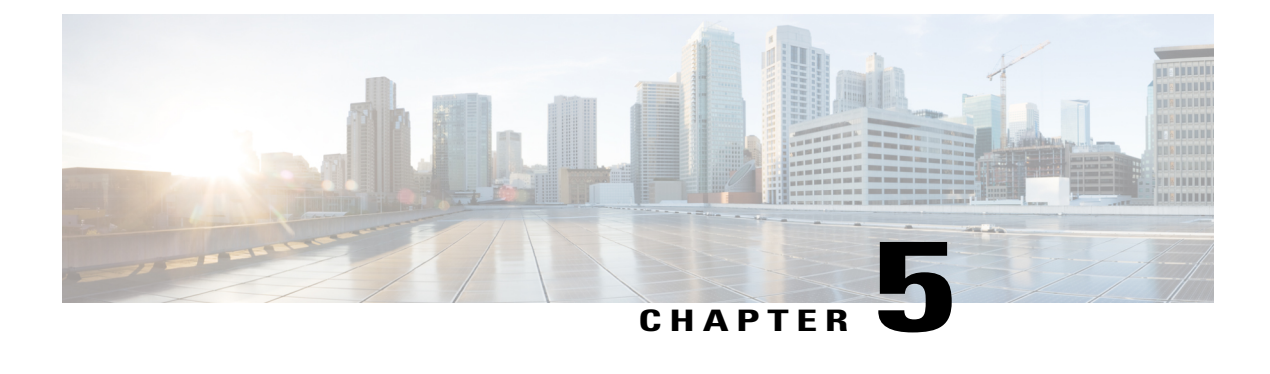

## **Monitoring QoS Statistics**

This chapter contains the following sections:

- [Information](#page-50-1) About QoS Statistics, page 45
- [Prerequisites](#page-50-2) for Monitoring QoS Statistics, page 45
- Enabling QoS [Statistics,](#page-51-0) page 46
- [Displaying](#page-52-0) QoS Statistics, page 47
- Clearing QoS [Statistics,](#page-54-0) page 49
- [Configuration](#page-54-1) Example for QoS Statistics, page 49
- [Standards,](#page-55-0) page 50
- [MIBs,](#page-55-1) page 50
- [RFCs,](#page-55-2) page 50
- Technical [Assistance,](#page-56-0) page 51
- Feature History for QoS [Statistics,](#page-56-1) page 51

## <span id="page-50-2"></span><span id="page-50-1"></span>**Information About QoS Statistics**

Statistics are maintained for each policy, class action, and match criteria per interface. You can enable or disable the collection of statistics globally using the **[no] qos statistics** command. You can display statistics using the **show policy-map interface** command, and you can clear statistics based on an interface or policy map with the **clear qos statistics** command. Statistics are enabled by default and can be disabled globally.

## **Prerequisites for Monitoring QoS Statistics**

You are logged in to the CLI in EXEC mode.

## <span id="page-51-0"></span>**Enabling QoS Statistics**

You can enable or disable QoS statistics for all interfaces on the device.

Note By default, QoS statistics are enabled.

#### **Procedure**

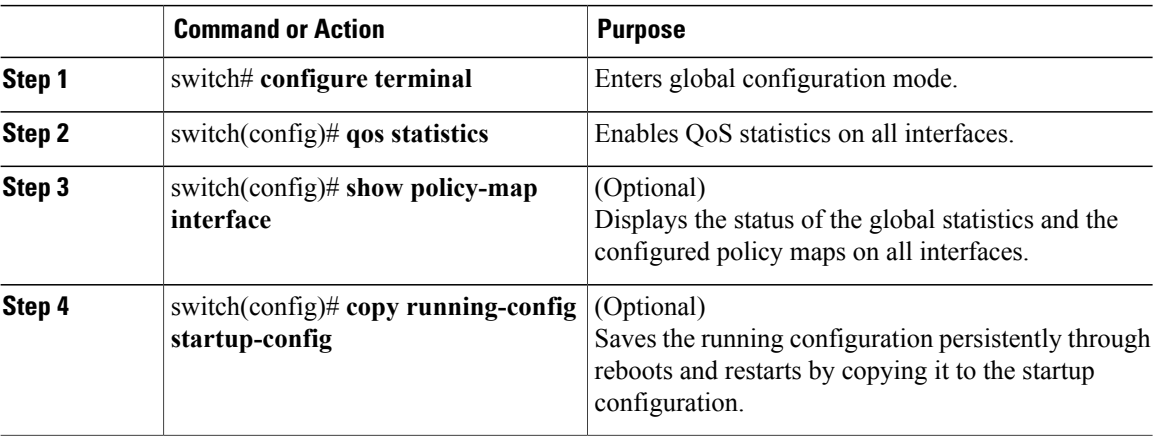

This example shows how to enable QoS statistics:

```
switch# configure terminal
switch(config)# qos statistics
switch(config)# show policy-map interface
Global statistics status :
Vethernet1
  Service-policy (qos) input: policy1
   policy statistics status:
   Class-map (qos): class1 (match-all)
     1 packets
     Match: access-group testacl1
     Match: packet length 3-6000
     set dscp af31
   Class-map (qos): class-default (match-any)
     1 packets
  Service-policy (qos) output: policy1
   policy statistics status: enabled
    Class-map (qos): class1 (match-all)
     9 packets
     Match: access-group testacl1
     Match: packet length 3-6000
     set dscp af31
    Class-map (qos): class-default (match-any)
     18645 packets
Vethernet2
```

```
Service-policy (qos) output: policy1<br>policy statistics status: enabled
    policy statistics status:
    Class-map (qos): class1 (match-all)
      18636 packets
      Match: access-group testacl1
      Match: packet length 3-6000
      set dscp af31
    Class-map (qos): class-default (match-any)
      19191 packets
Vethernet3
  Service-policy (qos) output: policy1<br>policy statistics status: enabled
    policy statistics status:
    Class-map (qos): class1 (match-all)
      9 packets
      Match: access-group testacl1
      Match: packet length 3-6000
      set dscp af31
    Class-map (qos): class-default (match-any)
      18644 packets
Vethernet4
  Service-policy (qos) input: 1r2c
    policy statistics status: enabled
    Class-map (qos): mat-dscp0 (match-all)
      568738560 packets
      Match: dscp 0
      police cir 90 mbps bc 200 ms
        conformed 37578738384 bytes, 0 bps action: set-dscp-transmit 10
        violated 0 bytes, 0 bps action: drop
  Service-policy (qos) output: policy1<br>policy statistics status: enabled
    policy statistics status:
    Class-map (qos): class1 (match-all)
      9 packets
      Match: access-group testacl1
      Match: packet length 3-6000
      set dscp af31
    Class-map (qos): class-default (match-any)
      18642 packets
switch(config)# copy running-config startup-config
```
### <span id="page-52-0"></span>**Displaying QoS Statistics**

#### **Before You Begin**

You know the interface for which statistics are needed.

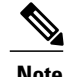

**Note** Statistics for individual interfaces are often the most useful.

#### **Procedure**

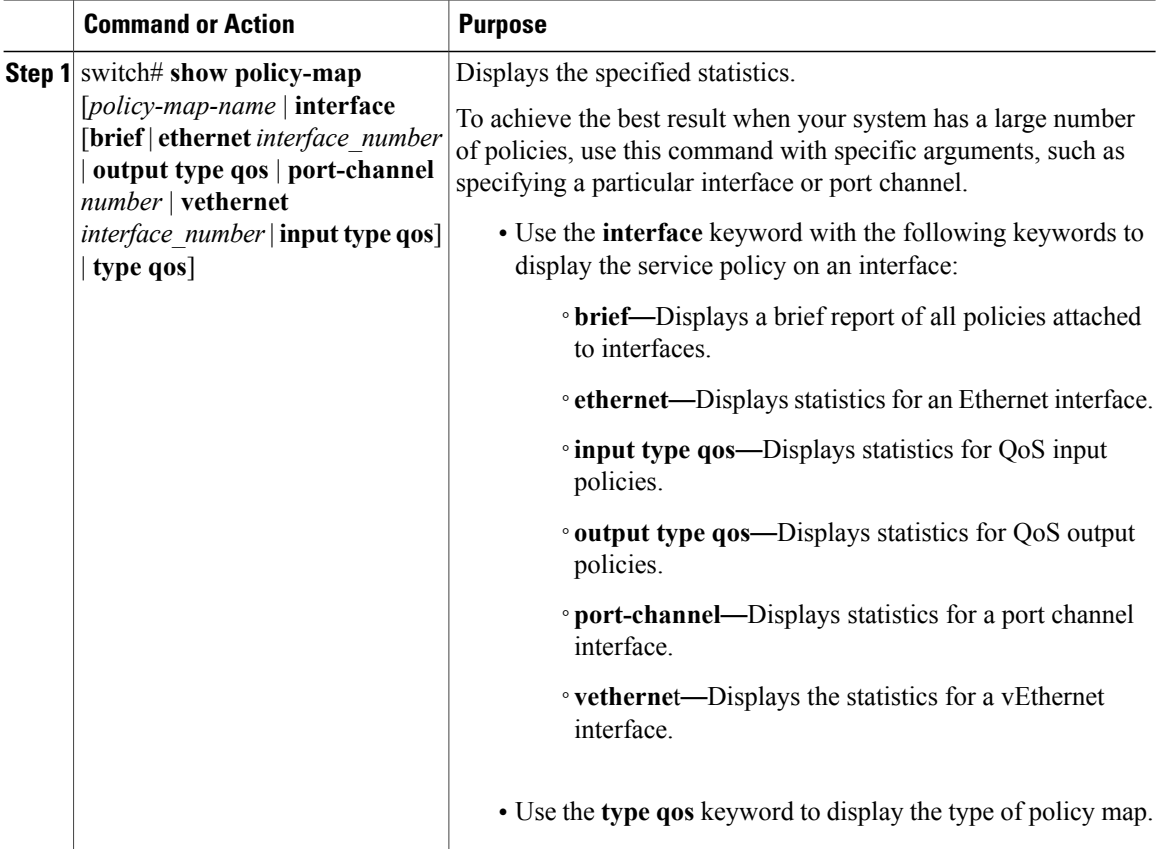

This example shows how to display QoS statistics:

```
switch (config)# show policy-map interface port-channel 1
Global statistics status : enabled
port-channel1
  Service-policy (qos) input: 2rate3clr<br>policy statistics status: enabled
   policy statistics status:
    Class-map (qos): class1 (match-all)
      14 packets
      Match: access-group testacl1
      Match: packet length 3-6000
      police cir 300 kbps bc 200 ms pir 750 kbps be 200 ms
        conformed 1260 bytes, 4384 bps action: set-cos-transmit 4
        exceeded 0 bytes, 0 bps action: set dscp dscp table cir-markdown-map
        violated 0 bytes, 0 bps action: set dscp dscp table pir-markdown-map
switch(config-if)# show policy-map interface vethernet 1
Global statistics status : enabled
Vethernet1
  Service-policy (qos) input: policy1
```

```
policy statistics status: enabled
  Class-map (qos): class1 (match-all)
    1 packets
    Match: access-group testacl1
    Match: packet length 3-6000
    set dscp af31
  Class-map (qos): class-default (match-any)
    1 packets
Service-policy (qos) output: policy1<br>policy statistics status: enabled
 policy statistics status:
  Class-map (qos): class1 (match-all)
    9 packets
    Match: access-group testacl1
    Match: packet length 3-6000
    set dscp af31
  Class-map (qos): class-default (match-any)
    19074 packets
```
### <span id="page-54-0"></span>**Clearing QoS Statistics**

#### **Procedure**

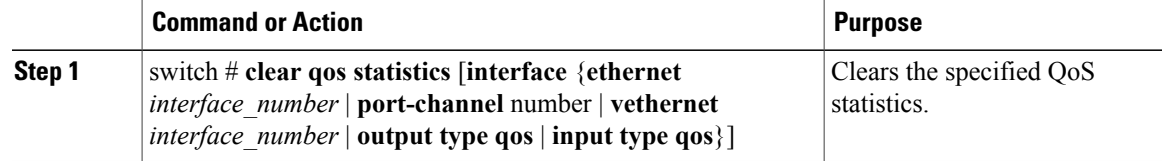

This example shows how to clear QoS statistics:

```
switch(config)# clear qos statistics interface port-channel 1
switch# show policy-map interface port-channel 1
Global statistics status : enabled
port-channel1
Service-policy (qos) input: 2rate3clr
policy statistics status: enabled
Class-map (qos): class1 (match-all)
0 packets
Match: access-group testacl1
Match: packet length 3-6000
police cir 300 kbps bc 200 ms pir 750 kbps be 200 ms
conformed 0 bytes, 0 bps action: set-cos-transmit 4
exceeded 0 bytes, 0 bps action: set dscp dscp table cir-markdown-map
violated 0 bytes, 0 bps action: set dscp dscp table pir-markdown-map
switch#
```
## <span id="page-54-1"></span>**Configuration Example for QoS Statistics**

This example shows how to display statistics for policy maps that are configured on interfaces:

```
switch(config)# show policy-map interface
Global statistics status : enabled
Vethernet3
```
Service-policy (qos) input: new-policy<br>policy statistics status: enabled policy statistics status: Class-map (qos): class-default (match-any) 59610700 packets set prec 5 Vethernet5 Service-policy (qos) output: new-policer policy statistics status: enabled Class-map (qos): new-class (match-all) 344661013 packets Match: precedence 5 police cir 900 mbps bc 200 ms conformed 505953339796 bytes, 899924196 bps action: transmit violated 12285218014 bytes, 22283000 bps action: drop

This example shows how to display the status of the global statistics and the configured policy maps on a specific interface:

switch(config)# **show policy-map interface vethernet 3**

```
Global statistics status : enabled
Vethernet3
  Service-policy (qos) input: policy-protoacl<br>policy statistics status: enabled
    policy statistics status:
    Class-map (qos): class-protoacl (match-any)
      132 packets
      Match: access-group protoacl
        132 packets
       set qos-group 100
```
### <span id="page-55-1"></span><span id="page-55-0"></span>**Standards**

No new or modified standards are supported by this feature, and support for existing standards has not been modified by this feature.

## <span id="page-55-2"></span>**MIBs**

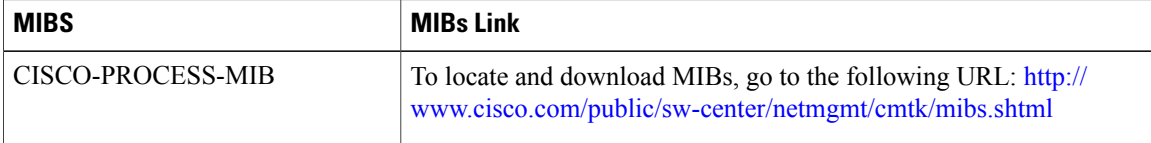

## **RFCs**

No RFCs are supported by this feature.

 $\mathbf I$ 

## <span id="page-56-0"></span>**Technical Assistance**

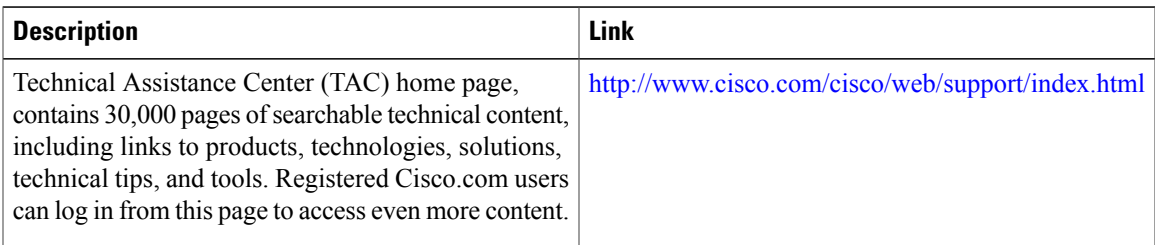

## <span id="page-56-1"></span>**Feature History for QoS Statistics**

This section provides the QoS statistics release history.

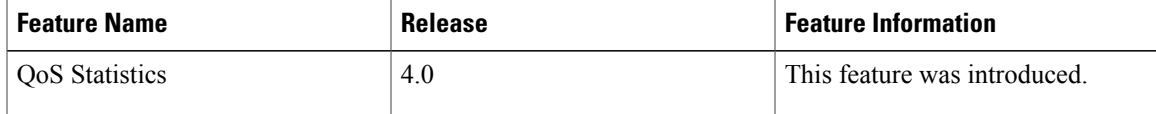

T

<span id="page-58-0"></span>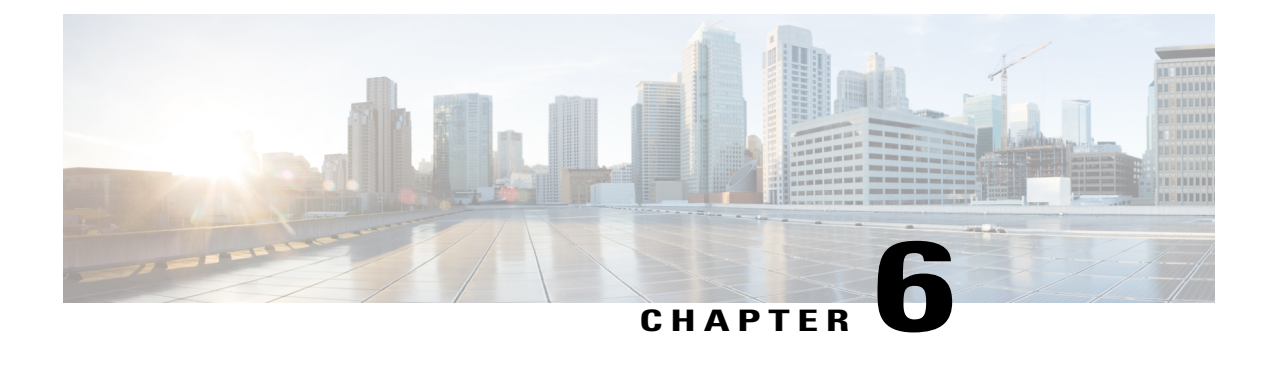

## **Configuring Class Based Weighted Fair Queueing**

This chapter contains the following sections:

- [Information](#page-58-1) About CBWFQ, page 53
- Licensing [Requirement](#page-59-0) for CBWFQ, page 54
- [Prerequisites](#page-59-1) for CBWFQ, page 54
- Guidelines and [Limitations,](#page-59-2) page 54
- Default [Settings,](#page-60-0) page 55
- [Configuring](#page-60-1) CBWFQ, page 55
- Verifying the CBWFQ [Configuration,](#page-63-0) page 58
- [Configuration](#page-64-0) Examples for CBWFQ, page 59

### <span id="page-58-1"></span>**Information About CBWFQ**

This feature addresses the following goals:

- Queuing can ensure that any traffic class does not starve other traffic types.
- Respect the bandwidth guarantees for each traffic class.
- Optimize the utilization of the uplink bandwidth.

Class-based weighted fair queuing (CBWFQ) extends the standard weighted fair queuing (WFQ) functionality to provide user-defined traffic classes. For CBWFQ, you define traffic classes based on match criteria including protocols and CoS values. Packets that satisfy the match criteria for a class constitute the traffic for that class. A queue is reserved for each class, and traffic that belongs to a class is directed to the queue for that class.

Once a class has been defined according to its match criteria, you can assign its characteristics. To characterize a class, you assign a bandwidth. The bandwidth assigned to a class is the guaranteed bandwidth delivered to the class during congestion.

The traffic that does not match any of the configured classes is given best-effort treatment. Once a packet is classified, all of the standard mechanisms that can also be used to differentiate service among the classes apply.

For CBWFQ, the weight specified for the class becomes the weight of each packet that meets the match criteria of the class. Packets that arrive at the egress interface are classified according to the match criteria filters you define, and then each one is assigned the appropriate weight. The weight for a packet that belongs to a specific class is derived from the bandwidth that you assigned to the class when you configured it; the weight for a class is user-configurable.

After the weight for a packet is assigned, the packet is enqueued in the appropriate class queue. CBWFQ uses the weights assigned to the queued packets to ensure that the class queue is serviced fairly.

Configuring a class policy—configuring CBWFQ—has three processes:

- Defining traffic classes to specify the classification policy (class maps).
- This process determines how many types of packets are to be differentiated from one another.
- Associating policies—that is, class characteristics—with each traffic class (policy maps).

This process entails configuration of policies to be applied to packets that belong to one of the classes that were previously defined through a class map. For this process, you configure a policy map that specifies the policy for each traffic class.

• Attaching policies to interfaces (service policies).

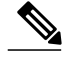

**Note** A queuing policy map can be applied only on an uplink in the egress (outbound) direction.

This process requires that you associate an existing policy map, or service policy, with an interface to apply the particular set of policies for the map to that interface.

Policy maps prioritize network traffic by class. You create policy maps to define how to treat each class of traffic so that it is prioritized for the best quality of service.

## <span id="page-59-1"></span><span id="page-59-0"></span>**Licensing Requirement for CBWFQ**

Thisfeature does not require a license. Any feature not included in a license package is bundled with the Cisco NX-OS system images and is provided at no extra charge to you. For a complete explanation of the Cisco NX-OS licensing scheme, see the *Cisco NX-OS Licensing Guide*.

### <span id="page-59-2"></span>**Prerequisites for CBWFQ**

You are already logged in to the CLI in EXEC mode.

## **Guidelines and Limitations**

- A queuing policy can be applied only on an uplink interface in the egress (outbound) direction.
- Queuing is supported only on ESX or ESXi 5.0 or later hosts.
- For port-channel interfaces, queuing bandwidth applies on the member ports. The overall performance depends on how the vEthernet interfaces are pinned to member ports and the traffic pattern on the individual ports.

• We recommend that you reserve 10% bandwidth of the uplink for the control traffic.

## <span id="page-60-0"></span>**Default Settings**

Class-based weighted fair queuing is disabled by default.

## <span id="page-60-1"></span>**Configuring CBWFQ**

This feature allows you to differentiate traffic classes and provide appropriate bandwidth guarantees. You can use this procedure to configure class-based weighted fair queuing as follows:

- Create a queuing class map with protocol or CoS matching criteria.
- Create a queuing policy map and assign the class map to it.

#### **Before You Begin**

- You are logged in to the CLI in EXEC mode.
- You know whether you want the queuing class map to match the protocol or CoS.
- You know the bandwidth that you want to assign to each class of traffic.

#### **Procedure**

I

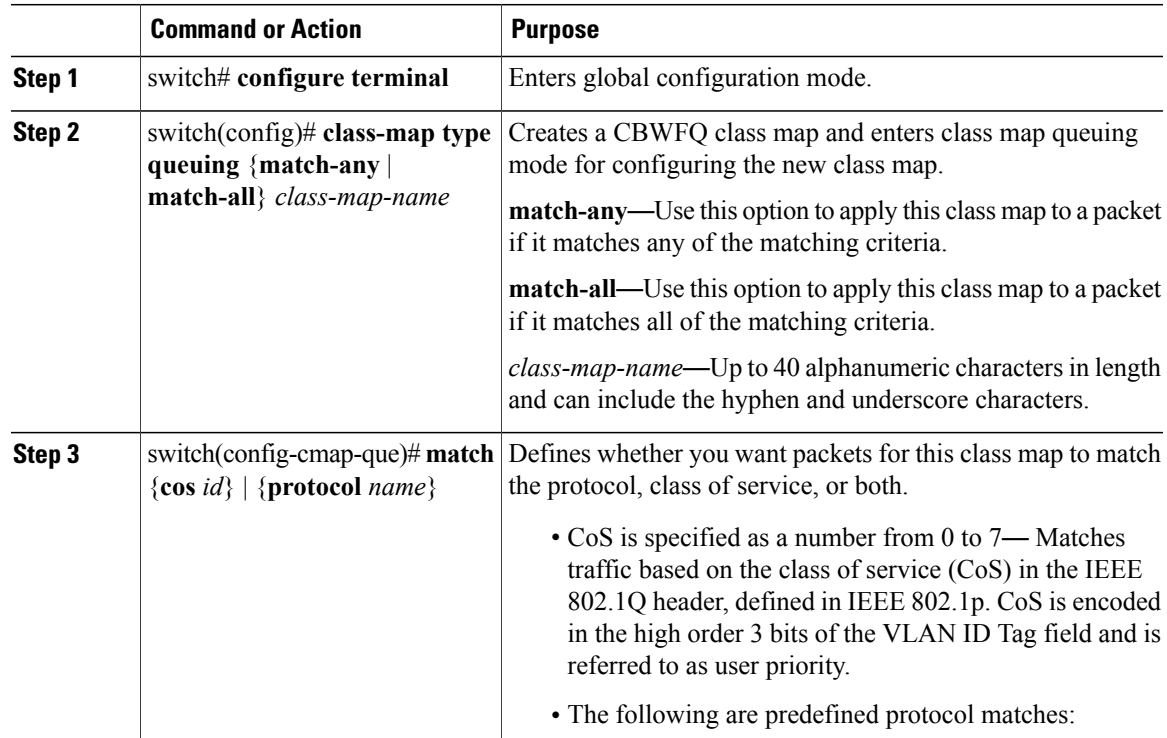

 $\mathbf I$ 

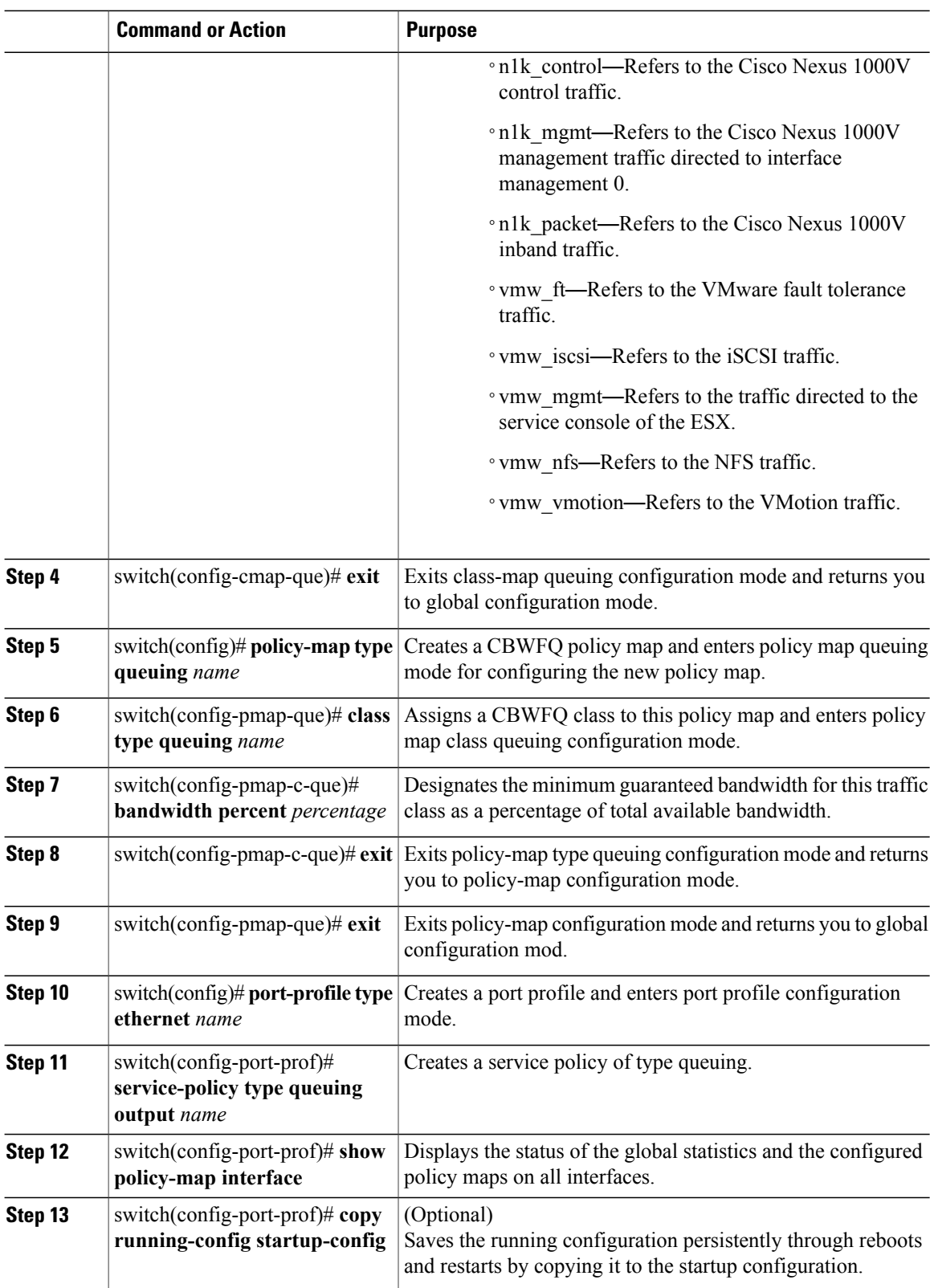

```
This example shows how to configure class-based weighted fair queuing:
switch# configure terminal
switch(config)# class-map type queuing queue_1
switch(config-cmap-que)# match protocol n1k_mgmt
switch(config-cmap-que)# match protocol n1k_control
switch(config-cmap-que)# match protocol vmw_vmotion
switch(config-cmap-que)# exit
switch(config)# policy-map type queuing qpol1
switch(config-pmap-que)# class type queuing queue_1
switch(config-pmap-c-que)# bandwidth percent 30
switch(config-pmap-c-que)# exit
switch(config-pmap-que)# exit
switch(config)# port-profile type ethernet uplink
switch(config-port-prof)# service-policy type queuing output qpol1
switch(config-port-prof)# sh policy-map interface
Global statistics status : enabled
port-channel1
  Service-policy (queuing) output: qpol1
   policy statistics status: enabled
    Class-map (queuing): queue_1 (match-all)
      Match: protocol n1k mgmt
      Match: protocol n1k control
      Match: protocol vmw_vmotion
      bandwidth percent 30
      queue dropped pkts : 0
      queue matched pkts : 39
      queue inrate bytes ( Kbits/sec ) : 0
      queue outrate bytes ( Kbits/sec ) : 0
port-channel2
  Service-policy (queuing) output: qpol1
   policy statistics status: enabled
    Class-map (queuing): queue_1 (match-all)
      Match: protocol n1k mgmt
      Match: protocol n1k_control
      Match: protocol vmw vmotion
      bandwidth percent 30
      queue dropped pkts : 0
      queue matched pkts : 208
      queue inrate bytes ( Kbits/sec ) : 0
      queue outrate bytes ( Kbits/sec ) : 0
port-channel4
  Service-policy (queuing) output: qpol1
   policy statistics status: enabled
    Class-map (queuing): queue_1 (match-all)
      Match: protocol n1k_mgmt
      Match: protocol n1k_control
      Match: protocol vmw vmotion
      bandwidth percent 3\overline{0}queue dropped pkts : 0
      queue matched pkts : 054
      queue inrate bytes ( Kbits/sec ) : 0
      queue outrate bytes ( Kbits/sec ) : 0
switch(config)# copy running-config startup-config
```
#### **57**

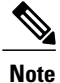

In the Layer 3 mode of operation, both  $n1k\_control$  and  $n1k\_packet$  traffic are classified under the n1k\_control protocol. The protocol vmw\_iscsi can match only with the software iSCSI traffic and not the hardware iSCSI traffic. For any match for VMware protocol traffic, the vmknic that carries that traffic should be assigned to a port profile on the Cisco Nexus 1000V.

## <span id="page-63-0"></span>**Verifying the CBWFQ Configuration**

Use one of the following commands to verify the configuration:

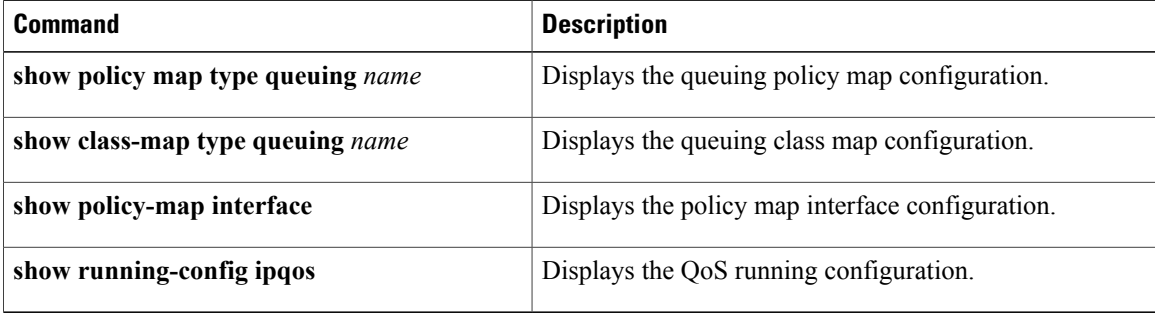

#### **Show Policy Map Type Example**

This example shows how to display the policy map type queuing for policy vmotion:

n1000v# **show policy-map type queuing Policy-vmotion**

```
Type queuing policy-maps
      . <u>_ _ _ _ _ _ _ _ _ _ _ _ _ _</u>
policy-map type queuing Policy-vmotion
  class type queuing Match-vmotion
    bandwidth percent 50
```
#### **Show Class Map Example**

This example shows how to display the class map queuing for vmotion:

n1000v# **show class-map type queuing Match-vmotion**

```
Type queuing class-maps
======================
class-map type queuing match-any Match-vmotion
 match protocol vmw_vmotion
```
This example shows how to display class map type queuing CoS:

n1000v# **show class-map type queuing Match-Cos**

```
Type queuing class-maps
========================
  class-map type queuing match-all Match-Cos
   match cos 5
```
#### **Show Policy Map Interface Examples**

This example shows how to display the policy map on the interface ethernet policy vmotion:

```
n1000v# show policy-map interface ethernet 3/3
```

```
Global statistics status : disabled
Ethernet3/3
  Service-policy (queuing) output: Policy-vmotion
   policy statistics status:
    Class-map (queuing): Match-vmotion (match-any)
     Match: protocol vmw vmotion
      bandwidth percent 5\overline{0}
```
This example shows how to display the service policy on the interface ethernet policy-CoS:

n1000v# **show policy-map interface ethernet 3/3**

```
Global statistics status : disabled
Ethernet3/3
 Service-policy (queuing) output: Policy-Cos
   policy statistics status: enabled
   Class-map (queuing): Match-Cos (match-all)
     Match: cos 5
     bandwidth percent 50
```
This example shows how to display the service policy on the interface port channel:

```
n1000v# show policy-map interface port-channel 1
```

```
Global statistics status : disabled
port-channel1
 Service-policy (queuing) output: Policy-vmotion
   policy statistics status: enabled
   Class-map (queuing): Match-vmotion (match-any)
     Match: protocol vmw vmotion
     bandwidth percent 50
```
## <span id="page-64-0"></span>**Configuration Examples for CBWFQ**

This example shows how to allocate 50 percent of the bandwidth for VMotion traffic:

```
switch# configure terminal
Enter configuration commands, one per line. End with CNTL/Z.
switch(config)# class-map type queuing match-any Match-vmotion
switch(config-cmap-que)# match protocol vmw_vmotion
switch(config-cmap-que)# exit
switch(config)# policy-map type queuing Policy-vmotion
switch(config-pmap-que)# class type queuing Match-vmotion
switch(config-pmap-c-que)# bandwidth percent 50
switch(config-pmap-c-que)# exit
switch(config-pmap-que)# exit
switch(config)# interface ethernet 3/3
switch(config-if)# service-policy type queuing output Policy-vmotion
```
This example shows how to allocate 50 percent of bandwidth for traffic with a CoS value of 5:

```
switch# configure terminal
Enter configuration commands, one per line. End with CNTL/Z.
```
switch(config)# **class-map type queuing match-all Match-Cos** switch(config-cmap-que)# **match cos 5** switch(config-cmap-que)# exit switch(config)# **policy-map type queuing Policy-Cos** switch(config-pmap-que)# **class type queuing Match-Cos** switch(config-pmap-c-que)# **bandwidth percent 50** switch(config-pmap-c-que)# exit switch(config-pmap-que)# exit switch(config)# **interface ethernet 3/3** switch(config-if)# **service-policy type queuing output Policy-Cos**

This example shows how to configure a policy map with multiple traffic classes:

```
switch# configure terminal
Enter configuration commands, one per line. End with CNTL/Z.
switch(config)# class-map type queuing match-any class-vmotion
switch(config-cmap-que)# match protocol vmw_vmotion
switch(config-cmap-que)# exitswitch(config)# class-map type queuing match-any class-cos-2
switch(config-cmap-que)# match cos 2
switch(config-cmap-que)# exit
switch(config)# policy-map type queuing policy-priority-vmotion
switch(config-pmap-que)# class type queuing class-vmotion
switch(config-pmap-c-que)# bandwidth percent 60
switch(config-pmap-c-que)# class type queuing class-cos-2
switch(config-pmap-c-que)# bandwidth percent 40
switch(config-pmap-c-que)# exit
switch(config-pmap-que)# exit
switch(config)# interface po1
switch(config-if)# service-policy type queuing output policy-priority-vmotion
switch(config-if)# show policy-map type queuing policy-priority-vmotion
```
Type queuing policy-maps ======================

```
policy-map type queuing policy-priority-vmotion
  class type queuing class-vmotion
   bandwidth percent 60
  class type queuing class-cos-2
   bandwidth percent 40
```

```
switch# configure terminal
Enter configuration commands, one per line. End with CNTL/Z.
switch(config)# interface po1
switch(config-if)# service-policy type queuing output policy-priority-vmotion
```
switch(config-if)# **show policy-map interface po1**

Global statistics status : disabled

port-channel1

```
Service-policy (queuing) output: policy-priority-vmotion<br>policy statistics status: enabled
  policy statistics status:
  Class-map (queuing): class-vmotion (match-any)
    Match: protocol vmw vmotion
    bandwidth percent 60Class-map (queuing): class-cos-2 (match-any)
    Match: cos 2
    bandwidth percent 40
```
<span id="page-66-0"></span>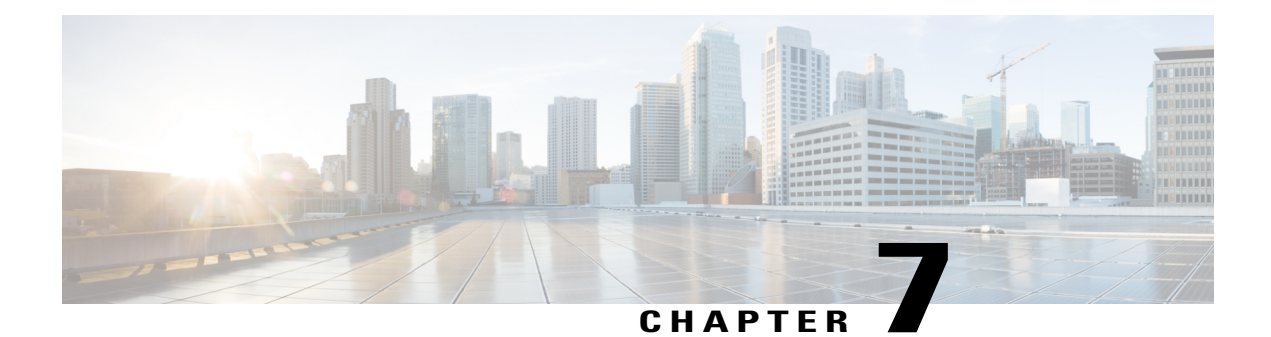

# **QoS Configuration Limits**

This chapter contains the following sections:

• QoS [Configuration](#page-66-1) Limits, page 61

## <span id="page-66-1"></span>**QoS Configuration Limits**

Г

The configuration limits are documented in the *Cisco Nexus 1000V Resource Availability Reference*.

I